**IBM DB2 Alphablox**

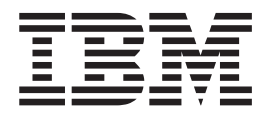

# DB2 Alphablox Cube Server 管理 手冊

*8.3*

**IBM DB2 Alphablox**

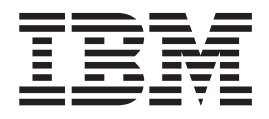

# DB2 Alphablox Cube Server 管理 手冊

*8.3*

## 請注意: 一

使用本資訊和其支援的產品之前,請先閱讀第 39 頁的『注意事項』中的資訊。

#### 第二版 (2005 年 11 月)

除非新版中另有指示,否則本版適用於 IBM DB2 Alphablox for Linux, UNIX and Windows 8.3 版 (產品號碼 5724-L14) 及所有後續的版本與修訂版。

當您傳送資訊給 IBM 時,即表示您授與 IBM 非專屬權利, IBM 得以其認為適當的方式使用或散佈該資訊,而不必對 您負任何責任。

**Copyright © 1996 - 2005 Alphablox Corporation. All rights reserved.**

**© Copyright International Business Machines Corporation 1996, 2005. All rights reserved.**

# 目錄

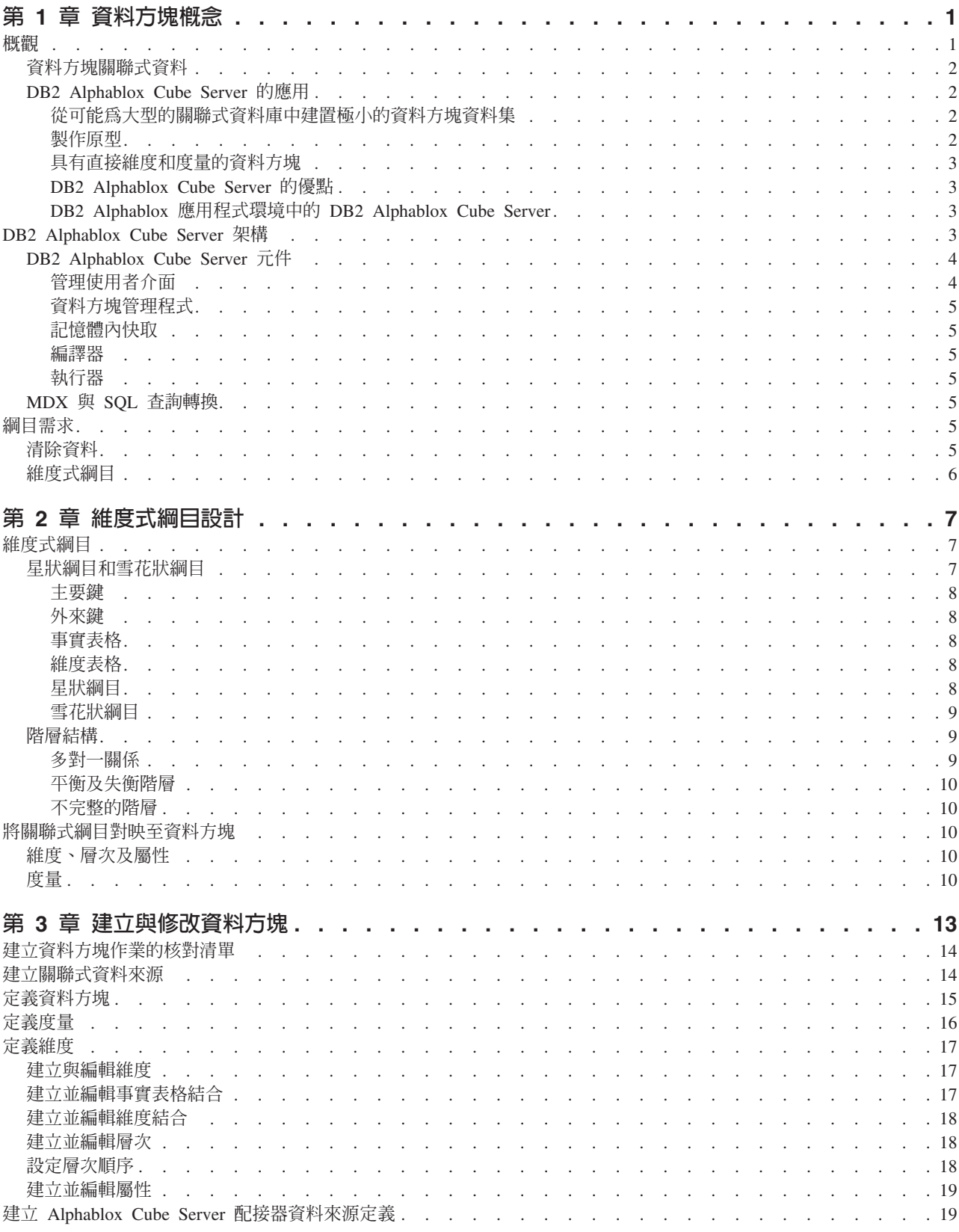

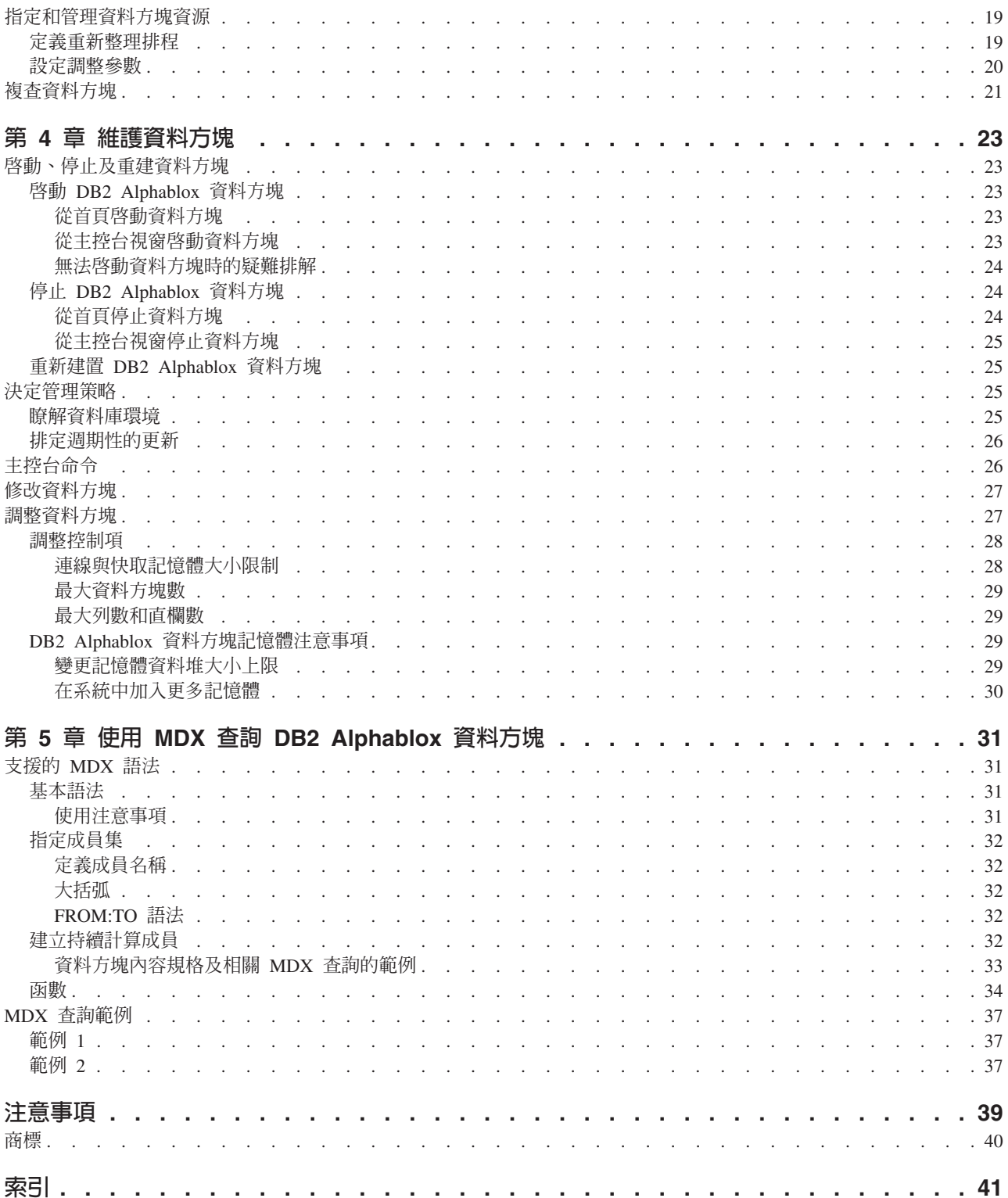

# <span id="page-6-0"></span>第 1 章 資料方塊概念

IBM DB2 Alphablox for Linux, UNIX and Windows  $\Box$  EH DB2 Alphablox Cube Server。DB2 Alphablox Cube Server 的設計,是以多元的角度提供關聯式資料庫中儲存 的資料。本章介紹 DB2 Alphablox Cube Server,提供本產品設計的應用程式類型背景, 並說明本產品的用途需求。

- 第 1 頁的『概觀』
- 第 3 頁的『[DB2 Alphablox Cube Server](#page-8-0) 架構』
- 第 5 頁的『綱目需求』

#### 槪觀

DB2 Alphablox Cube Server 可以讓管理員針對位在關聯式資料庫中的資料,建立多元 的呈現方式。資料方塊是指一種資料模型,這種資料模型通常是在線上分析處理 (OLAP) 中,用來代表一般透過多重維度分析的商業資料。維度是一個假想性的軸,用來據以 分析商業。例如,零售商的績效可以透過時間、產品和商店來分析。對此商業而言, 時間、產品和商店三者,各是一個維度。每一個維度各自會有一或多個層次,這些層 次共同定義該維度的整體階層結構。例如,時間維度可能會有年、季和月三個層次。

資料方塊是用來建立商業的模型。三維資料方塊極容易視覺化,因為這種方塊可以繪 製成幾何資料方塊,並且每一個方塊可以有 1 到 *n* 的任意個維度。

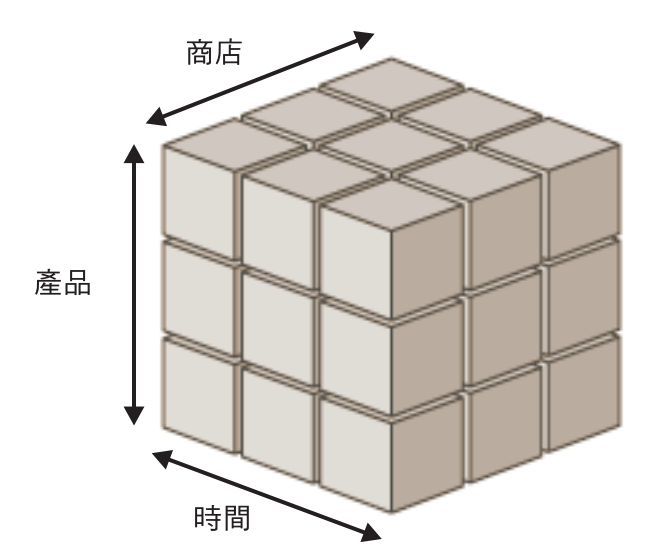

分析師們可以在資料方塊維度的交集處檢視度量。度量是指在一組給定的維度交集處 的一些數值,通常是商業計量 (例如營收、利潤和貨品成本)。例如,若要檢視在某個時 間的某家商店之某項產品的營收情況,可以檢查那些維度交集的資料方塊來找出其度 量。

#### <span id="page-7-0"></span>資料方塊關聯式資料

許多組織已投資「資料集區」和「資料倉儲」,將關聯式資料儲存為可以查詢的型 式。這項資料通常會從原始產生資料的交易系統中,移動、清理和轉換到其他關聯式 資料庫,以最佳化查詢效能。

這些轉換後的資料庫包含一或多個主題的歷程資訊,亦稱為資料倉儲或資料集區。一 些常用的資料集區及資料倉儲資料庫為 IBM® DB2 Universal Database™、 Oracle、Microsoft® SQL Server 及 Sybase。不論系統的名稱是什麼,也不論是儲存在哪 一種關聯式資料庫管理系統中 (RDBMS),這些資料庫的主要目的,都是要讓使用者查詢 歷程資訊。如需這些資料倉儲及資料集區資料庫的典型綱目設計詳細資料,請參閱第 7 頁的第 2 章, 『維度式綱目設計』。

若使用維度式模型,則一般使用者在查詢資料庫時,將可以更得心應手,因為維度式 模型極利於提出和特定商業程序或商業領域有關的商業問題。視維度式模型和商業需 求的大小與複雜程度,您的使用者可能需要專用 OLAP 伺服器的強大功能,例如 IBM DB2 OLAP Server™。在這些情況下,您會從關聯式資料庫中取出資料,並建置專用的 高速度資料方塊,以提供進階的分析功能。若是不需要利用專用 OLAP Server 的完整 功能,不過您希望為您的使用者提供 OLAP 的功能時,就可以採用 DB2 Alphablox 的 「資料方塊」功能。

使用 DB2 Alphablox 時,管理員可以在關聯式資料頂端建置 DB2 Alphablox 資料方塊; 亦即,使用查詢方式將 DB2 Alphablox 資料方塊移入至基礎 RDBMS。

#### **DB2 Alphablox Cube Server**

DB2 Alphablox Cube Server 可以讓您以 OLAP 資料方塊的形式,快速呈現關聯式資料。 它提供智慧型的 OLAP 伺服器完整功能之子功能,例如 IBM DB2 OLAP Server、Hyperion Essbase 或 Microsoft Analysis Services。DB2 Alphablox 資料方塊的 設計目的是要運用位於資料倉儲及資料集區中的完整資料;並非要取代具有完整功能 的 OLAP 伺服器。對於沒有時間及資源來開發具有完整功能的 OLAP 資料庫的您,本 產品可以用來建立多維度資料來源,並且本產品也適用於呈現極小的資料方塊 (即使這 種資料方塊是從很大的資料庫中建置而成)。

#### 從可能為大型的關聯式資料庫中建置極小的資料方塊資料集

相較於從資料方塊取得資料的基礎資料庫相比, DB2 Alphablox Cube Server 非常適合 用來建置會傳回極小資料集的資料方塊。基礎資料庫可能極為龐大,其事實表格中可 能包含無數個列 (如需事實表格的定義,請參閱第 8 頁的『事實表格』)。DB2 Alphablox 資料方塊會將預先計算好的結果儲存在記憶體中,而不是儲存在磁碟上。沒有儲存在 記憶體中的任何結果,都會保留在基礎資料庫中;資料方塊會依需要原則,傳送 SQL 查 詢至資料庫,來擷取結果。查詢結果這時會儲存在記憶體中,讓 DB2 Alphablox 應用程 式立即存取。

#### 製作原型

DB2 Alphablox 資料方塊可以很快速地建立,因此可以讓應用程式很快速地存取及取得 實際資料的值。可將存取 DB2 Alphablox 資料方塊的 DB2 Alphablox 應用程式輕易地 修改為存取位在 DB2® Cube Views、DB2 OLAP Server 資料方塊、Hyperion Essbase 資料方塊或 Microsoft Analysis Services 資料方塊內的資料。因此,DB2 Alphablox 資 料方塊提供了一個絕佳的平台,可以於開發期間,用來製作較大型應用程式的原型。 <span id="page-8-0"></span>在某些情况下,將資料保留在 DB2 Alphablox 資料方塊中,就足以應付應用程式的需 求。但是有時候,則需要利用到功能完整產品的特性和延展性。

### 具有直接維度和度量的資料方塊

DB2 Alphablox 資料方塊可以在每一個維度都具有一個階層結構。若要呈現具有多重階 層結構的複雜維度,請使用具有完整功能的 OLAP 伺服器,例如 DB2 OLAP Server、 Hyperion Essbase 或 Microsoft OLAP Service。不過,許多複雜的商業實務不需要在每 一個維度使用多重階層結構。

註: 若您的應用程式在一個維度中,需要多重階層結構,則可以建立多重維度,它們 具有相同的根層次,但是階層結構則不同。

DB2 Alphablox 資料方塊中的度量,是以適用於基礎資料庫的有效 SQL 表示式予以定 義。為了避免有不同的表格具有相同的直欄名稱時所可能發生的不明確情況,在指定 SQL 表示式時,會有一些限制。如需詳細資訊,請參閱第 10 頁的『度量』。

不同的 RDBMS 供應商會支援不同的計算層次,不過大部分的 RDBMS 供應商都會支 援許多種計算方式。若應用程式需要的計算方式無法在 SQL 中表示,則可以考慮使用 具有完整功能的 OLAP 伺服器。

#### **DB2 Alphablox Cube Server** 的優點

因為 DB2 Alphablox Cube Server 是 DB2 Alphablox 的一部份,而且未管理任何實體 磁碟儲存體,所以具有完整功能之 OLAP 伺服器的所有典型管理作業都加以簡化或去 除。下列是其中的某些優點:

- DB2 Alphablox Cube Server 不需要管理磁碟空間。
- DB2 Alphablox Cube Server 使用 DB2 Alphablox 機密保護模型,不需要做額外的 作業來管理使用者。
- DB2 Alphablox Cube Server 內含在 DB2 Alphablox 中,不需要安裝額外的軟體。

#### **DB2 Alphablox 應用程式環境中的 DB2 Alphablox Cube Server**

對於 DB2 Alphablox 應用程式而言,DB2 Alphablox 資料方塊只是另一個資料來源; 亦即,Blox 功能與 DB2 Alphablox 資料方塊搭配運作,就如同與任何其它資料來源一 起運作一樣。DB2 Alphablox 資料方塊和其它資料來源一樣使用相同的 Blox。例如,只 要變更查詢及資料來源 DataBlox 參數的值,就可以將存取 DB2 Alphablox 資料方塊的 應用程式,變更爲存取 DB2 OLAP Server 資料方塊。應用程式的執行方式仍然相同; 只是存取不同的資料。用於操作其它多維度及關聯式資料來源的各樣 Blox 功能,亦適 用於 DB2 Alphablox 資料方塊。

#### **DB2 Alphablox Cube Server 架構**

DB2 Alphablox Cube Server 是一部高效能,並且可以調整的資料方塊引擎,其設計目 的是要支援多位使用者查詢許多不同的資料方塊。其設計方式容許快速多維度存取儲 存在資料倉儲或資料集區資料庫中的關聯式資料。

### **DB2 Alphablox Cube Server 元件**

DB2 Alphablox Cube Server 是由數個元件組成。這些補充元件提供一個基礎架構,針 對 DB2 Alphablox 資料方塊定義、管理以及執行查詢。DB2 Alphablox Cube Server 的 元件是在 DB2 Alphablox 的組織架構內運作,如下圖所示。

<span id="page-9-0"></span>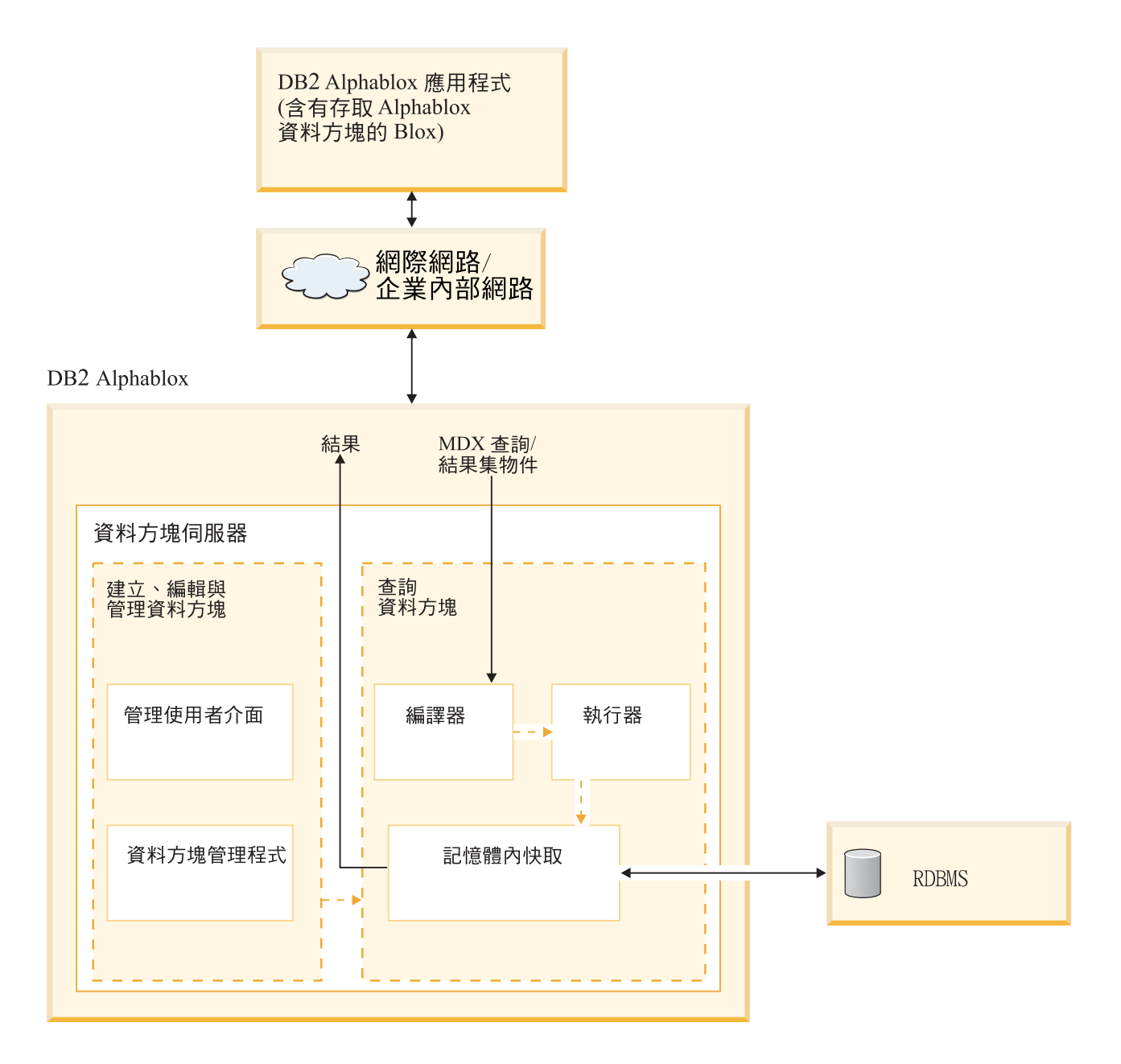

### 管理使用者介面

資料方塊管理員透過 DB2 Alphablox 的管理介面,來執行設定及管理 DB2 Alphablox 資料方塊的作業。位於 DB2 Alphablox 首頁的**管理**標籤下的**資料方塊**鏈結,是供資料方 塊設定和管理之用;這是定義資料方塊的維度、層次和度量的位置。 DB2 Alphablox 使 用者必須是管理員群組的成員,才能建立、檢視或修改 DB2 Alphablox 資料方塊。如需 使用 DB2 Alphablox 資料方塊管理使用者介面的詳細資訊,請參閱第 13 頁的第 3 章, 『建立與修改資料方塊』及第 23 頁的第 4 章, 『維護資料方塊』。

#### <span id="page-10-0"></span>資料方塊管理程式

「資料方塊管理程式」是用於建立物件、執行驗證檢查、啓動和停止,以及對 DB2 Alphablox 資料方塊執行其它作業的元件。 DB2 Alphablox 主控台也會接受由「資料方 塊管理程式」執行的命令。如需「資料方塊管理程式」主控台命令的說明,請參閱第 26 頁的『主控台命令』。

### 記憶體内快取

Cube Server 會將計算出來的結果,儲存在記憶體內的快取中。之後存取 DB2 Alphablox 資料方塊的所有使用者都可以共用這些儲存的結果。在內部,每一個資料方塊會細分 為多個結果區段。每一個這些區段都可能會儲存在資料方塊的記憶體內快取中。視資 料方塊結果需要多少記憶體,以及有多少記憶體可供資料方塊使用,可能需要從快取 中除去一些項目。如果需要釋出記憶體,項目就會從快取中清除。快取資料是由向基 礎關聯式資料庫進行的查詢移入。如果針對 DB2 Alphablox 資料方塊執行的查詢所要求 的資料尚未儲存在快取中,則會從基礎資料庫擷取該項資料,然後視需要,將過舊的 資料從快取中除去。系統會自動執行所有這些快取功能。

#### 編譯器

針對 DB2 Alphablox 資料方塊執行的查詢要求,是使用 MDX 查詢語言。「編譯器」 會剖析 MDX 查詢、驗證要求,然後產生一項計劃,將結果傳回給用戶端應用程式。 「編譯器」運用針對每一個資料方塊儲存的 meta 資料,來產生最適合每項要求的計劃。

#### 執行器

「執行器」執行「編譯器」產生的計劃,並且從快取中取出結果集。結果產生之後, 就會傳回給提出要求的 DataBlox、GridBlox 或 PresentBlox。

### **MDX 與 SQL 查詢轉換**

DB2 Alphablox 應用程式會透過 MDX 查詢,從資料方塊要求結果。DB2 Alphablox Cube Server 會處理 MDX 查詢,因而產生用來從 DB2 Alphablox 資料方塊擷取結果 的計劃。 DB2 Alphablox 資料方塊接著會針對基礎關聯式資料庫執行 SQL 查詢,以計 算那些結果。這些 SQL 查詢可能是在發出 MDX 查詢以及儲存在快取中之前執行,也 可能是在 MDX 查詢的執行時期期間執行。若結果已經儲存在資料方塊的記憶體內快取 中,就不需要再針對該結果集重新執行 SQL 查詢。當 DB2 Alphablox 應用程式發出 MDX 查詢時, DB2 Alphablox Cube Server 會自動發出任何必要的 SQL 查詢。通常, 在履行一個 MDX 要求時,需要多個 SQL 查詢。

#### 綱目需求

本節說明 DB2 Alphablox 資料方塊參照的基礎資料庫基本需求。 DB2 Alphablox 資料 方塊必須參照受支援的關聯式資料庫。 安裝手冊中有說明 DB2 Alphablox 支援的資料 庫。資料庫應該具有完整資料,並且儲存在維度式綱目中。

#### 清除資料

完整資料一詞指的是遵循參照整合性規則的資料 (是否要做參照整合性是由 RDBMS 控 制)。完整資料亦暗指在資料的任何欄位中,若可能會有不同的值來代表相同的意義 時,都已經轉換為相同的值。例如,如果交易層次資料中,有些記錄的第二季是稱為  $\varrho$ 2,但某些記錄中則稱為  $\varrho$ uarter\_2,則那些記錄都必須進行轉換,以便用一個唯一的 值來指稱第二季。

#### <span id="page-11-0"></span>維度式綱目

關聯式資料庫中的維度式綱目具有結構可以儲存完整資料,這種資料易於執行歷程查 詢。涌常,維度式綱目會採用下列其中一種型式:

- 單一表格
- 星狀綱目
- 雪花狀綱目
- 星狀綱目和雪花狀綱目的組合

DB2 Alphablox 資料方塊的基礎資料庫只能包含一個事實表格;不支援多個事實表格綱 目。DB2 Alphablox 資料方塊中的每一個維度都必須有一個階層結構。如需綱目的其餘 資訊,請參閱第 7 頁的『維度式綱目』

註: 如果資料庫具有多個事實表格,或者不符合維度式綱目,則可在資料庫中建立一 些概略表,以建立與 DB2 Alphablox 資料方塊搭配使用的單一「虛擬」事實表格維 度式綱目。

# <span id="page-12-0"></span>第 2 章 維度式綱目設計

DB2 Alphablox Cube Server 要求基礎資料庫必須要有維度式綱目。若要正確設定 DB2 Alphablox 資料方塊,管理員必須瞭解位在基礎 RDBMS 中的資料。本章說明維度式綱 目設計的概念、定義如星狀綱目和雪花狀綱目等術語,以及解譯資料庫結構和資料方 塊階層結構之間的關係。

- 第 7 頁的 『維度式綱目』
- 第 10 頁的 『將關聯式綱目對映至資料方塊』

### 維度式綱目

資料庫是由一或多個表格組成,而資料庫中的所有表格之間的關係,統稱**為資料**庫*綱* 目。雖然有很多不同的綱目設計,但是用來查詢歷程資料的資料庫通常是以維度式綱 目設計來進行設定,而這種綱目一般是星狀綱目或雪花狀綱目。使用維度式綱目的原 因通常是基於多種歷程和實用因素,不過,維度式綱目逐漸普遍用於決策支援關聯式 資料庫的原因,在於下列兩項主要優點:

- 可以製作回應商業問題的查詢。通常,查詢會計算一些商業維度的績效度量。
- 必須以大部份 RDBMS 供應商使用的 SQL 語言來產生這些查詢。

維度式綱目實際上會從說明及分類商業的說明性元素 (亦稱爲*維度*) 中,區隔量化商業的 度量 (亦稱為事實)。DB2 Alphablox 資料方塊要求基礎資料庫必須使用維度式綱目;亦 即,事實及維度的資料實際上必須分隔開來 (至少要位在不同的直欄中)。通常,這種資 料庫形式是星狀綱目、雪花狀綱目,或這兩者的混合形式。維度式綱目也可以只由一 個表格組成,在這裡,事實和維度是位在同一個表格的不同直欄中,不過這種實務並 不多見。

註: 如果資料庫不符合維度式綱目,則可在資料庫中建立概略表,以建立與 DB2 Alphablox 資料方塊搭配使用的「虛擬」維度式綱目。

本節說明星狀綱目和雪花狀綱目,以及商業階層結構在這些綱目中的呈現方式。以下 是所包含的區段:

- 『星狀綱目和雪花狀綱目』
- 第9頁的『階層結構』

如需維度式綱目設計及其所有分支的背景資訊,請參考 The Data Warehouse Toolkit, 作者 Ralph Kimball, 出版商 John Wiley and Sons, Inc.。

### 星狀綱目和雪花狀綱目

星狀綱目和雪花狀綱目設計,是一種將事實和維度分別放在不同表格內的機制。雪花 狀綱目會進一步將不同的階層結構層次,分別放在不同的表格中。在這兩種綱目設計 中,每一個表格都會以一個*主要鍵/外來鍵關係*來相互關聯。關聯式資料庫中使用主要 鍵/外來鍵關係,定義表格之間的多對一關係。

#### <span id="page-13-0"></span>主要鍵

主要鍵是指表格中的一個或一組直欄,直欄中的值可以唯一識別表格中的某個橫列。 關聯式資料庫的設計是要實施主要鍵的獨特性,它的做法是只容許表格中的一個橫列 具有一個給定的主要鍵值。

### 外來鍵

外來鍵是指表格中的一個或一組直欄,直欄中的值和另一個表格中的主要鍵值對應。 若要加入一個具有給定之外來鍵値的橫列,在具有相同的主要鍵値之相關聯表格中, 必須已經有一個橫列存在。

在星狀或雪花狀綱目表格之間的主要鍵/外來鍵關係,有時亦稱為多對一關係,表示相 關聯的表格會沿著這個路徑在 RDBMS 中結合。這些結合路徑是針對歷程資料製作查詢 的依據。如需多對一關係的其餘資訊,請參閱第 9 頁的『多對一關係』

#### 事實表格

事實表格是指星狀綱目或雪花狀綱目中的一個表格,其中儲存的事實可以度量如銷 售、貨品成本、利潤等的商業層面。事實表格中也包含和維度表格關聯的外來鍵。這 些外來鍵會將事實表格中的每一個資料橫列,關聯到和其相對應的維度和層次。

#### 維度表格

維度表格是指星狀綱目或雪花狀綱目中的一個表格,其中儲存的屬性說明維度的各個 層面。例如,時間表中儲存時間的各個層面,例如年、季、月和日等。事實表格的外 來鍵會以多對一關係,參照維度表格中的主要鍵。

#### 星狀綱目

下圖顯示一個星狀綱目具有一個事實表格和四個維度表格。每個星狀綱目可以具有任 意個維度表格。在連接表格的鏈結尾端,指出事實表格和每一個維度表格之間的多對 一關係。

星狀綱目

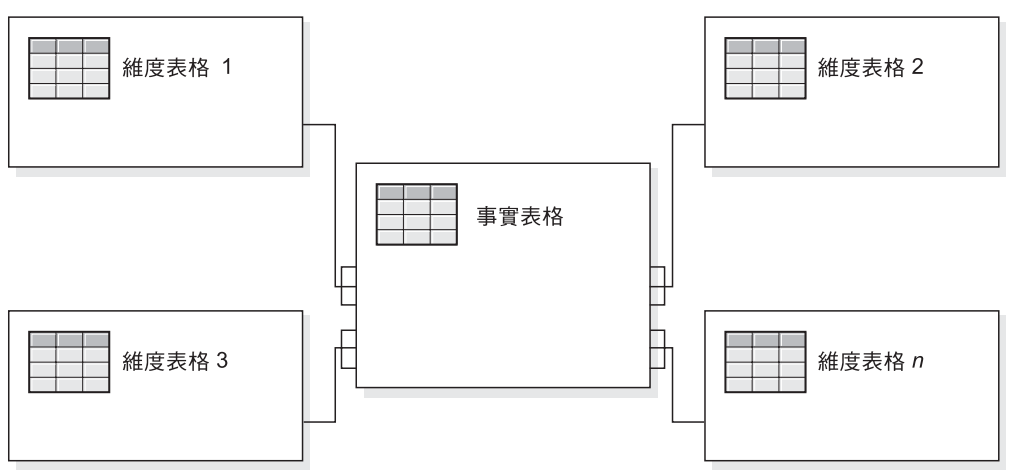

### <span id="page-14-0"></span>雪花狀綱目

下圖顯示一個雪花狀綱目具有兩個維度,每一個維度各具有三個層次。每個雪花狀綱 目可以具有任意個維度,並且每一個維度可以具有任意個層次。

雪花狀綱目

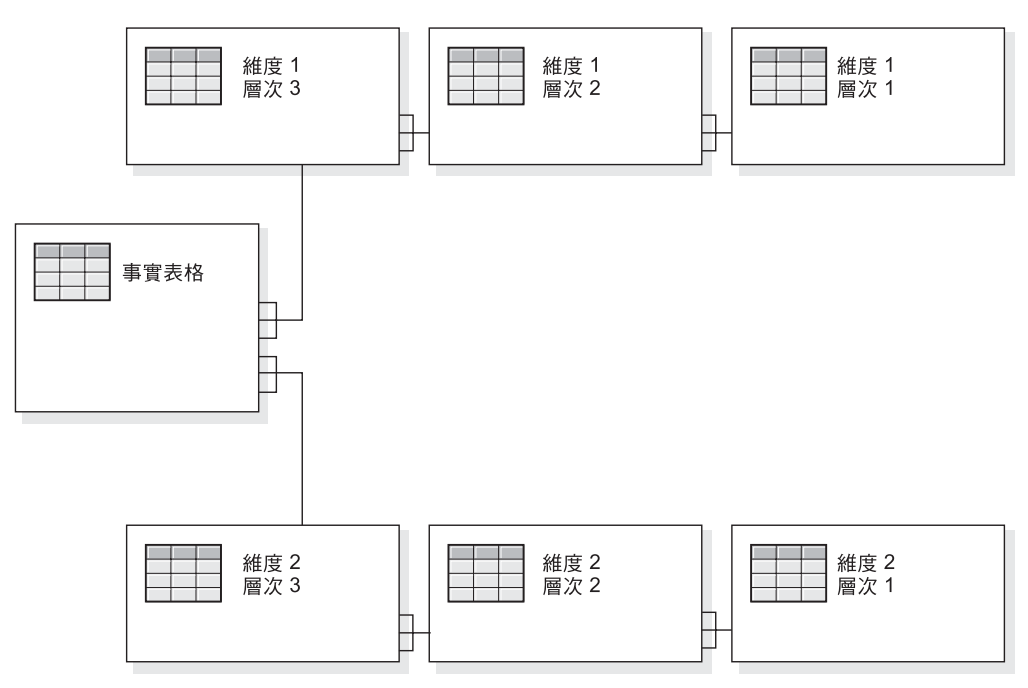

如需維度的不同層次如何組成一個階層結構的詳細資料,請參閱第 9 頁的『階層結 構』。

#### 階層結構

階層結構是指一組層次,這些層次之間具有多對一的關係,並且這組層次會共同組成 一個維度。在關聯式資料庫中,階層結構的不同的層次,可以全部儲存在同一個表格 中 (如星狀綱目),也可以儲存在不同的表格中 (如雪花狀綱目)。

#### 多對一關係

多對一關係是指某一個實體 (通常是一個直欄或一組直欄) 中包含一些值,這些值參照另 一個具有唯一値的其它實體 (一個直欄或一組直欄)。在關聯式資料庫中,這些多對一關 係通常是由外來鍵/丰要鍵關係實施,並且這些關係通常是介於事實表格和維度表格之 間,以及階層結構中的各個層次之間。關係通常是用來闡述分類或分組。例如,在一 個地理綱目中,有區域、*州/省*和城市表格,在一個區域中有許多個州/省,但是同一個 州/省不會同時出現在兩個區域中。城市亦然,一個城市只會出現在一個州/省中 (城市名 稱相同,並且位在一個以上的州/省中時,需要採取不同的處理方式)。這裡的關鍵是每 一個城市只存在於一個州/省中,但是一個州/省可以有許多個城市,因此形成「多對  $-<sub>1</sub> -<sub>3</sub>$ i

階層結構的不同元素或層次,在子項和母項層次之間必須要具有多對一關係,不論該 階層結構實際上是以星狀綱目或雪花狀綱目呈現;也就是說,資料必須遵照這些關 係。實施多對一關係所需要的完全資料,是維度式綱目的一個重要性質。並且,這些 關係也可用關聯式資料來建立 DB2 Alphablox 資料方塊。

<span id="page-15-0"></span>當您定義 DB2 Alphablox 資料方塊時,定義階層結構的多對一關係就變成維度中的層 次。這項資訊是從管理使用者介面輸入。如需設定 meta 資料來定義 DB2 Alphablox 資 料方塊的詳細資料,請參閱第 13 頁的第 3 章,『建立與修改資料方塊』。

#### 平衡及失衡階層

在平衡的階層中,階層分支皆遞減為相同層級,而每個成員的父項會緊接著在其成員 的上一層。在平衡的階層中,分支遞減到不同層級,就會產生不對稱的結構。DB2 Alphablox Cube Server 同時支援平衡和失衡的階層。

若為失衡的階層,DB2 Alphablox Cube Server 會忽略略過的層次,視它們為不存在。 標準部署階層會使用階層層次定義的關係,其中階層中的每個層次在部署時都當作一 個項目來使用。標準部署階層支援失衡的階層。使用階層層次時,每個層次至少需要 一個維度表格的直欄,而遺漏的層次包含空值。遞迴部署階層,是失衡且使用階層層 次之間的既有上下代關係,DB2 Alphablox 資料方塊不支援這種階層。

#### 不完整的階層

在不完整的階層中,至少一個維度成員的父項成員不會緊接著出現在該成員的上一 層。類似失衡的階層,階層分支可遞減到不同層次。

DB2 Alphablox Cube Server 支援使用不完整的階層。在不完整階層中的略過層次會被 忽略,且視為不存在。只有標準部署階層支援不完整的階層。使用階層層次時,每個 層次至少需要一個維度表格的直欄,而遺漏的層次包含空值。

### 將關聯式綱目對映至資料方塊

至少對於在設計及建置 DB2 Alphablox 資料方塊的高階管理員來說,瞭解關聯式資料庫 與 DB2 Alphablox 資料方塊間的對映是很重要的。瞭解這項對映有助於確定在設計或建 立 DB2 Alphablox 資料方塊時,不會發生錯誤。因為資料方塊是藉由查詢基礎關聯式資 料庫來移入資料,因此可以藉由比較資料方塊的查詢結果,以及關聯式資料庫中的查 詢結果,來進行品質確保測試。

### 維度、層次及屬性

您可以在 DB2 Alphablox 資料方塊中定義任意個維度,並且可針對每個維度定義任意數 目的層次。在典型的雪花狀綱目中,每一個層次都會正常化為個別的表格,並且最詳 細的層次是以事實表格的外來鍵參照。 DB2 Alphablox Cube Server 是依靠這些不同表 格之間的關係,在資料方塊中建立維度。定義 DB2 Alphablox 資料方塊時,必須要提供 綱目的詳細資料,做為 DB2 Alphablox 資料方塊定義的一部份。

註: 藉由使用資料庫中的概略表,所有邏輯表格都可以儲存在同一個實體表格中。

#### 度量

DB2 Alphablox 資料方塊的度量是從關聯式資料庫的事實表格中計算而來。當查詢要求 度量時,Cube Server 就會計算查詢中指定的每個成員之相等同輩的值。例如,Cube Server 會計算一個年度的銷售度量值,作為該年度的 12 個月之銷售度量的總計。

請注意,在定義度量的 SQL 表示式中,所有直欄名稱都會以其來源表格定義,以避免 有不同的表格具有相同的直欄名稱時,所可能發生的不明確情況。因此,度量的 SQL 表 示式會有一些限制存在:

1. 表示式中的第一個符記必須是來自度量表格的一個直欄。下列是無效的表示式,因 為它是以一個左括弧開始:

(store\_sales - unit\_sales) / store\_cost

- 2. 表示式中剩餘的所有其他直欄,都必須只存在於一個表格中。
- 3. 表示式中的直欄不可以是度量表格中的任何外來鍵直欄。

# <span id="page-18-0"></span>第 3 章 建立與修改資料方塊

管理員使用**管理**標籤的**資料方塊**區段,來定義 DB2 Alphablox 資料方塊。本章說明建立 DB2 Alphablox 資料方塊的必要步驟。

- 第 14 頁的『建立資料方塊作業的核對清單』
- 第 14 頁的『建立關聯式資料來源』
- 第 15 頁的『定義資料方塊』
- $\bullet$  第 16 頁的 『定義度量』
- 第 17 頁的『定義維度』
- 第 19 頁的 『建立 [Alphablox Cube Server](#page-24-0) 配接器資料來源定義』
- 第 19 頁的『指定和管理資料方塊資源』
- 第 21 頁的『複查資料方塊』

### <span id="page-19-0"></span>建立資料方塊作業的核對清單

本節提供定義 DB2 Alphablox 資料方塊所需的作業核對清單,以及每項作業的簡短說 明。詳細的作業指示位在本章稍後。

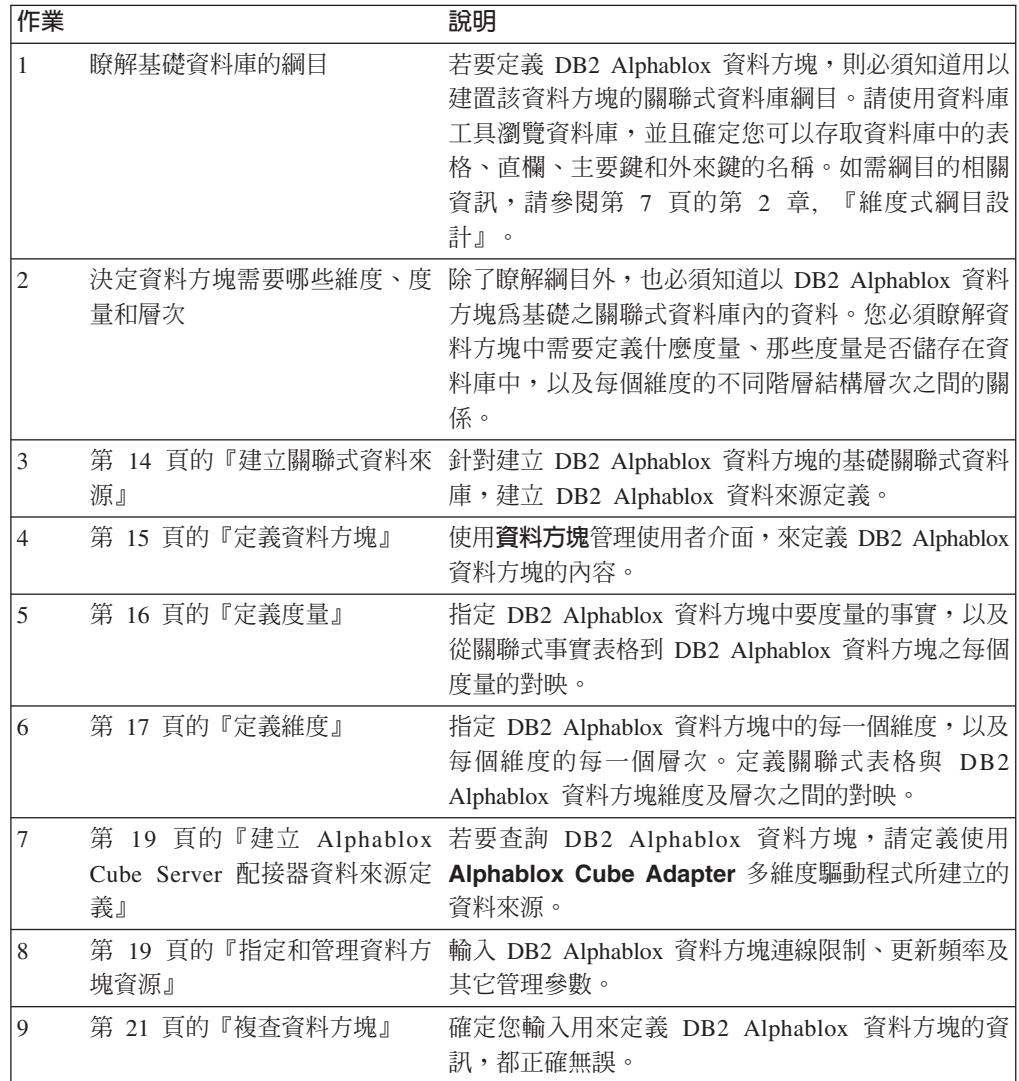

#### 建立關聯式資料來源

DB2 Alphablox 資料方塊要求其基礎關聯式資料來源必須定義在 DB2 Alphablox 資料 來源中。每一個 DB2 Alphablox 資料方塊都必須要參照一個關聯式資料來源。資料來源 必須參照具有維度式綱目設計的關聯式資料庫。如需 DB2 Alphablox 資料方塊的關聯式 綱目需求說明,請參閱第 5 頁的『綱目需求』。如需維度式綱目的討論說明,請參閱第 7 頁的第 2 章,『維度式綱目設計』。

如果您已經有針對關聯式資料庫定義資料來源,請跳至下一個主題第 15 頁的『定義資 料方塊』。如需資料來源的其餘資訊,請參閱管理手冊。

若要將關聯式資料庫指定為 DB2 Alphablox 資料來源,請執行下列步驟:

1. 以 admin 使用者或管理員群組成員的使用者身份,登入 DB2 Alphablox 首頁。

- <span id="page-20-0"></span>2. 按一下**管理**標籤。
- 3. 按一下**資料來源**鏈結。
- 4. 按一下**建立**按鈕。
- 5. 從**配接器**下拉清單中,選取其中一個「關聯式驅動程式」選項 (例如 IBM DB2 JDBC Type 4 Driver) $\circ$
- 6. 在**資料來源名稱**文字框中,輸入新資料來源的名稱。
- 7. 在**用戶端主機名稱、埠號、SID** 及**資料庫**欄位內輸入適當的資訊 (可用欄位則依所 選取的驅動程式而定)。若您不知道正確的連線資訊,請洽詢嘗試連接的關聯式資 料庫之資料庫管理員。
- 8. 輸入**預設使用者名稱及預設密碼**。使用者名稱和密碼必須是關聯式資料庫上的有 效資訊。DB2 Alphablox 資料方塊存取關聯式資料庫時,一律會使用預設使用者名 稱及密碼。指定的資料庫使用者需要有資料庫的讀取權。
	- 註: 使用資料來源輸入資料於 DB2 Alphablox 資料方塊時,會忽略**使用 DB2** Alphablox 使用者名稱及密碼清單的值。請使用存取控制清單 (ACL) 來控制 使用者對 DB2 Alphablox 資料方塊的存取權。如需 ACL 的相關資訊,請參閱 管理手冊。
- 9. 當使用資料來源移入 DB2 Alphablox 資料方塊時,**最大列數**和<mark>最大直欄數</mark>兩個文字 框會被忽略。您還是可以輸入值,而在其它應用程式使用資料來源時會使用這些 值,但 DB2 Alphablox 資料方塊會忽略這些文字框。
- 10. 除非想要將 JDBC 日誌資訊寫入 DB2 Alphablox 日誌檔,否則請將**啓用 JDBC 追** 蹤下拉清單設為否。只有在您遇到問題並且需要對問題原因進行除錯時,才啓用 JDBC 追蹤。
- 11. 按一下儲存按鈕,儲存資料來源。

### 定義資料方塊

如下所示,定義 DB2 Alphablox 資料方塊的一般內容:

- 1. 以 admin 使用者或管理員群組成員的使用者身份,登入 DB2 Alphablox 首頁。
- 2. 按一下**管理**標籤。
- 3. 按一下**資料方塊**鏈結。
- 4. 按一下**建立**按鈕。**資料方塊管理**對話框會出現在新的網頁視窗中。
- 5. 在 DB2 Alphablox 資料方塊名稱文字框中,輸入 DB2 Alphablox 資料方塊的唯 一名稱。容許的 DB2 Alphablox 資料方塊名稱字元為 A-Z、a-z、0-9、底線 (\_) 及 空格。
- 6. 如果想要在重新啓動伺服器時自動啓動該資料方塊,請勾選 DB2 Alphablox 資料 方塊名稱文字框右邊的啓用勾選框。如果正在處理資料方塊定義,且不預期資料 方塊會適當地執行,或不希望有其它物件存取該資料方塊,則可以不勾選該勾選 框,並稍後再啓用資料方塊。
- 7. 使用**關聯式資料來源**下拉清單,可選取先前已於第 14 頁的『建立關聯式資料來源』 中所定義的關聯式資料來源。如果尚未定義 DB2 Alphablox 關聯式資料來源,則清 單會空白。
- 8. 使用「機密保護角色」下拉清單,可挑選將此資料方塊之使用者的角色 (已預先定 義於應用程式伺服器或 DB2 Alphablox 中),限制為所選取的角色。若要啓用使用 所選取的機密保護角色,則必須勾選「啓用」勾選框。
- <span id="page-21-0"></span>9. 另外,如果將 IBM DB2 UDB 當作資料來源,並在您的資料來源上有可用的 DB2 Cube Views 資料方塊,則可使用**啓用 DB2 Cube Views 設定**選項。選取此選項, 即可使用 DB2 Cube Views 中的可用資料方塊定義來指定 DB2 Alphablox 資料方 塊。若要使用此選項,請執行下列子步驟:
	- a. 使用**資料方塊模型**清單,選取資料方塊模型。
	- b. 使用**資料方塊**清單,選取資料方塊。
	- c. 選取**使用商用名稱或使用物件名稱**圓鈕,以指定 DB2 Alphablox 資料方塊中用 來定義物件的名稱。
	- d. 按一下<mark>匯入資料方塊定義</mark>按鈕,以匯入 DB2 Alphablox 資料方塊內的資料方塊 定義,以及預先移入度量和維度。視所匯入的資料方塊定義而定,DB2 Alphablox Cube Server 會嘗試指定最符合 DB2 Cube Views 之某個資料方塊 的 DB2 Alphablox 資料方塊。按一下<mark>顯示匯入日誌</mark>按鈕,以查看日誌,而該日 誌中指定與匯入作業相關的資訊及除錯訊息。
	- e. 此時,可以編輯匯入的資料方塊度量和維度 (如下所述) 以自訂資料方塊,或是 可以勾選匯入資料方塊定義 (啓動、重建及編輯時) 選項。選取此選項會導致每 次啓動、重建或開啓以編輯 DB2 Alphablox 資料方塊時,DB2 Alphablox 資料 方塊都會載入最新的 DB2 Cube Views 資料方塊定義。
- 10. 按一下儲存按鈕,儲存 DB2 Alphablox 資料方塊。

### 定義度量

所有 DB2 Alphablox 資料方塊都必須要定義一或多個度量。如需度量的說明,請參閱第 10 頁的『度量』。若要定義 DB2 Alphablox 資料方塊中的度量,請執行下列步驟:

- 1. 以 admin 使用者或管理員群組成員的使用者身份,登入 DB2 Alphablox 首頁。
- 2. 按一下**管理**標籤。
- 3. 按一下**資料方塊**鏈結。
- 4. 從資料方塊清單中選取 DB2 Alphablox 資料方塊,並按一下<mark>編輯</mark>按鈕。所選資料方 塊的 DB2 Alphablox 資料方塊管理對話框會出現在新的網頁視窗中。
- 5. 在資料方塊導覽樹狀結構中,按一下**度量**節點。會出現度量畫面。
- 6. 在**度量事實表格**文字框中,必須輸入事實表格在基礎關聯式資料庫中所定義的完 整名稱 (例如 CVSAMPLE.SALESFACT)。或者,在下拉清單中選取正確的綱目、型錄及 表格組合,以自動插入事實表格名稱。
- 7. 指定事實表格後,可按一下**建立新度量**按鈕來建立新的度量。會出現新的一組選 項。
- 8. 在名稱文字框中,將「新度量」置換為新度量的名稱。度量名稱接受的字元包括 A-Z、a-z、0-9、底線 (\_) 以及空格。

此名稱會出現在傳送至 DB2 Alphablox 應用程式的結果集中,因此請輸入一個易於 讀取及說明其內容的名稱。例如,若該度量是用來計算某家商店的銷售總額,則 可以將度量命名爲商店銷售。

9. 在**表示式**文字框中,輸入有效的表示式。「表示式建置器」工具可用來協助輸入 直欄及函數的正確語法。常用函數 (AVG, COUNT, MAX, MIN, and SUM) 有捷 徑按鈕,但也可手動輸入需要的所有有效函數。這些函數是用來產生傳送至基礎 資料庫的 SQL,以計算新度量。下列表示式範例定義 COGS 度量:

SUM(@col(CVSAMPLE.SALESFACT.COGS))

- <span id="page-22-0"></span>10. 按一下套用按鈕,將度量新增到清單中。
- 11. 視需要重複這些步驟,以定義所需要的所有其它度量。若要刪除度量,請按一下 導覽樹狀結構中的度量標籤,再按下方的**刪除所選取的項目**按鈕。
- 12. 如果已完成 DB2 Alphablox 資料方塊定義的修改,請按一下確定按鈕,或繼續定義 維度及層次。
	- 註: 除非重新啓動或重建資料方塊,否則針對已啓動之 DB2 Alphablox 資料方塊所 做的任何變更都不會生效。如需重新啓動以及重新建置資料方塊的資訊,請 參閱第 23 頁的『啓動、停止及重建資料方塊』。

#### 定義維度

必須輸入資訊以定義 DB2 Alphablox 資料方塊的維度、層次、結合、屬性及其它資訊。

如需維度和層次的說明,請參閱第 10 頁的『維度、層次及屬性』。

#### 建立與編輯維度

若要建立或編輯維度,請執行下列步驟:

- 1. 以 admin 使用者或管理員群組成員的使用者身份, 登入 DB2 Alphablox 首頁。
- 2. 按一下**管理**標籤。
- 3. 按一下**資料方塊**鏈結。
- 4. 從資料方塊清單中選取 DB2 Alphablox 資料方塊,並按一下**編輯**按鈕。所選資料方 塊的 DB2 Alphablox 資料方塊管理對話框會出現在新的網頁視窗中。
- 5. 在左邊的 DB2 Alphablox 資料方塊樹狀結構中,按一下<mark>維度</mark>標籤。在右邊畫面中, 會出現「建立維度」按鈕。若要編輯現有的維度,請按一下維度名稱,就會出現 現有的維度定義。
- 6. 按一下建立新維度按鈕以建立新維度,或從維度清單中選取維度,以編輯現存的 維度。
- 7. 在名稱文字框中,輸入維度的名稱。維度名稱接受的字元包括 A-Z、a-z、0-9、底線 (\_) 以及空格。
- 8. 選擇性地在**說明**文字框中輸入維度的說明。說明只是一個註解欄位;對維度定義 沒有仟何作用。
- 9. 命名新的維度後,即可定義任何必要的事實表格結合及維度結合。
- 10. 從階層類型選項清單中,選取要呈現的階層類型。選項包括平衡、失衡及不完 整。
- 11. 在**預設成員**欄位中,為指定維度的預設成員。
- 12. 按一下確定按鈕以儲存維度。

#### 建立並編輯事實表格結合

需要爲所建立的每個維度定義其事實表格結合。若要在維度中建立或編輯事實表格結 合,請執行下列步驟:

1. 使用「資料方塊管理」對話框建立新維度後,請按一下新維度下面的事實表格結合 節點。

- <span id="page-23-0"></span>2. 若要建立事實表格結合 (若尚未存在),請按一下出現的<mark>建立新結合</mark>按鈕。會出現結合 規格畫面。如果事實表格結合已存在,請展開「事實表格結合」資料夾並按一下該 結合。
- 3. 在**表示式**文字框中,輸入用來指定事實表格結合的表示式。也可使用「表示式建置 器」來協助您輸入用來定義結合的表示式。範例:

@col(MDSAMPLE.MARKET.STATEID) = @col(MDSAMPLE.SALESFACT.STATEID)

4. 按一下**套用**按鈕來套用並儲存這些設定,而不需關閉對話框。按一下**確定**按鈕以儲 存層次定義。

#### 建立並編輯維度結合

針對所建立的每個維度,也可建立相關表格之間的維度結合。若要在所選取的維度中 建立或編輯維度結合,請執行下列步驟:

- 1. 使用「資料方塊管理」對話框建立新的維度後,請按一下新維度之「結合」資料夾 下的維度結合節點。
- 2. 若要建立新的維度結合,請按一下出現的**建立新結合**按鈕。會出現維度結合對話 框。若要編輯現存的維度結合,請展開「維度結合」資料夾,並選取想要編輯的結 合。
- 3. 在**表示式**文字框中,輸入用來指定維度結合的表示式。也可使用「表示式建置器」 來協助您輸入用來定義結合的表示式。範例:

@col(MDSAMPLE.PRODUCT.FAMILYID) = @col(MDSAMPLE.FAMILY.FAMILYID)

4. 按一下**套用**按鈕以套用並儲存這些設定,而不需關閉「資料方塊管理」對話框。按 一下確定按鈕以儲存所做的變更,並關閉「資料方塊管理」對話框。

#### 建立並編輯層次

可在維度階層結構中指定每一個維度的層次。若要建立或編輯層次,請執行下列步 驟:

- 1. 若要建立新層次,請按一下該維度下的**層次**節點,並按一下**建立新層次**按鈕。若要 編輯現存的層次,請開啓「層次」資料夾並選取想要編輯的層次。
- 2. 在**名稱**文字框中,指定新層次的名稱。容許的 DB2 Alphablox 資料方塊名稱字元為 A-Z、a-z、0-9、底線 (\_) 及空格。
- 3. 在**表示式**文字框中,輸入用來指定層次的表示式。也可使用「表示式建置器」來協 助您輸入用來定義層次的表示式。範例:

@col(MDSAMPLE.TIME.QUARTER)

4. 按一下**套用**按鈕以套用並儲存這些設定,而不需關閉「資料方塊管理」對話框。按 一下確定按鈕以儲存所做的變更,並關閉「資料方塊管理」對話框。

#### 設定層次順序

指定了每一個層次之後,您可選擇性地變更層次順序。

若要設定層次順序:

- 1. 按一下您所要修改的維度下面的層次節點。應該會出現一個包含設定層次順序畫面 的新視窗。
- 2. 若要在層次順序清單中將層次向上或下移,請選取清單中的層次,然後按一下**向上** 移或向下移按鈕。

3. 完成設定層次順序時,按一下「儲存」按鈕。

#### <span id="page-24-0"></span>建立並編輯屬性

屬性代表屬於層次的附加資料庫表格直欄。屬性是由 SQL 表示式所指定,可以是單一 表格直欄的簡單對映,或合併多重直欄或屬性並使用 SQL 函數的較複雜表示式。若要 建立或編輯屬性,請執行下列步驟:

- 1. 若要建立新的屬性,請按一下維度下所出現的屬性節點,然後再按一下建立新屬性 按鈕。會出現屬性定義對話框。若要編輯現存的屬性,請按一下想要編輯的屬性節 點。
- 2. 在**表示式**文字框中,輸入用來指定屬性的表示式。也可使用「表示式建置器」來協 助您輸入用來定義屬性的表示式。範例:

@col(FAMILY.FAMILYID)

3. 按一下**套用**按鈕以套用並儲存這些設定,而不需關閉「資料方塊管理」對話框。按 一下確定按鈕以儲存所做的變更,並關閉「資料方塊管理」對話框。

### 建立 Alphablox Cube Server 配接器資料來源定義

在您能夠查詢 DB2 Alphablox 資料方塊前,必須定義使用 **Alphablox Cube Server** 配接器的 DB2 Alphablox 資料來源。可用單一資料來源從多重應用程式中存取多個 DB2 Alphablox 資料方塊。所存取的資料方塊,是由 Alphablox 應用程式使用的 MDX 查詢 之 FROM 子句決定。若要建立「DB2 Alphablox Cube Server 配接器」資料來源,請 執行下列步驟。

- 1. 以 admin 使用者或管理員群組成員的使用者身份, 登入 DB2 Alphablox 首頁。
- 2. 按一下**管理**標籤。
- 3. 按一下**資料來源**鏈結。
- 4. 按一下**建立**按鈕。
- 5. 從配接器下拉清單中,選取名稱為 Alphablox Cube Server 配接器的配接器。
- 6. 在**資料來源名稱**文字框中,輸入名稱。
- 7. 選擇性地在說明文字框中輸入說明。
- 8. 在**最大列數**以及**最大直欄數**文字框中,指定一個數字。這兩個值會限制所輸入的查 詢透過此資料來源傳回的列數或直欄數。預設值是 1000。
- 9. 按一下**儲存**按鈕,儲存資料來源。

#### 指定和管理資料方塊資源

針對每一個 DB2 Alphablox 資料方塊,可定義排程,以從基礎資料庫重新整理其資料。 您也可以對每一個資料方塊,設定數個調整參數。

#### 定義重新整理排程

當關聯式資料庫中的基礎資料以 DB2 Alphablox 資料方塊變更時,則 DB2 Alphablox 資料方塊中所快取的所有資料可能已過時。資料已過時時,則應重建資料方塊,以確 保從 DB2 Alphablox 資料方塊所衍生的回答,是與基礎資料庫一致。可手動重建資料方 塊 (會重建維度並清空記憶體內快取),方法是停止並重新啓動 DB2 Alphablox 資料方 <span id="page-25-0"></span>塊,或使用 REBUILD CUBE <*cube\_name>* 主控台命令。或者,如果維度未變更,但資料 庫中新增了新的或已變更的資料,則可使用 EMPTYCACHE <cube\_name> 主控台命令只手 動清空記憶體內的快取。

如果會定期及在可預期的間隔更新基礎資料庫,則可針對參照該資料庫的 DB2 Alphablox 資料方塊,排定定期更新。例如,如果是在每天晚上 9:00 更新資料庫,則可排定於每 天早上 3:00 重建 DB2 Alphablox 資料方塊。

若要配置 DB2 Alphablox 資料方塊以定期自行重建,請執行下列步驟:

- 1. 以 admin 使用者或管理員群組成員的使用者身份,登入 DB2 Alphablox 首頁。
- 2. 按一下**管理**標籤。
- 3. 按一下**資料方塊**鏈結。
- 4. 從資料方塊清單中選取 DB2 Alphablox 資料方塊,並按一下<mark>編輯</mark>按鈕。所選資料方 塊的 DB2 Alphablox 資料方塊管理對話框會出現在新的網頁視窗中。
- 5. 在左邊的資料方塊導覽樹狀結構中,按一下**排程**標籤。會出現排程畫面。
- 6. 勾選重新整理間隔方框,以啓用已排定的 DB2 Alphablox 資料方塊重建。
- 7. 設定重新整理間隔,方法是按一下屬意的按鈕,然後修改相對應的期間。例如,若 要設定 DB2 Alphablox 資料方塊於每天早上 3:00 重建,則選取第二個按鈕,並且 輸入時間 3:00 AM。
- 8. 按一下**儲存**按鈕,以更新 DB2 Alphablox 資料方塊定義。

#### 設定調整參數

針對每一個 DB2 Alphablox 資料方塊,可以設定數個用於資源管理的調整參數。若要進 行此作業,請執行下列步驟:

- 1. 以 admin 使用者或管理員群組成員的使用者身份,登入 DB2 Alphablox 首頁。
- 2. 按一下**管理**標籤。
- 3. 按一下**資料方塊**鏈結。
- 4. 從資料方塊清單中選取 DB2 Alphablox 資料方塊,並按一下<mark>編輯</mark>按鈕。所選資料方 塊的 DB2 Alphablox 資料方塊管理對話框會出現在新的網頁視窗中。
- 5. 在左邊的資料方塊導覽樹狀結構中,按一下**調整**節點,以開啓調整畫面。
- 6. 針對要啓用的每一個參數,勾選其左側的方框,然後指定其限制的數值。下表顯示 每一個可用的參數及其說明。如需這些參數和其它調整參數的詳細資訊,請參閱第 27 頁的『調整資料方塊』。

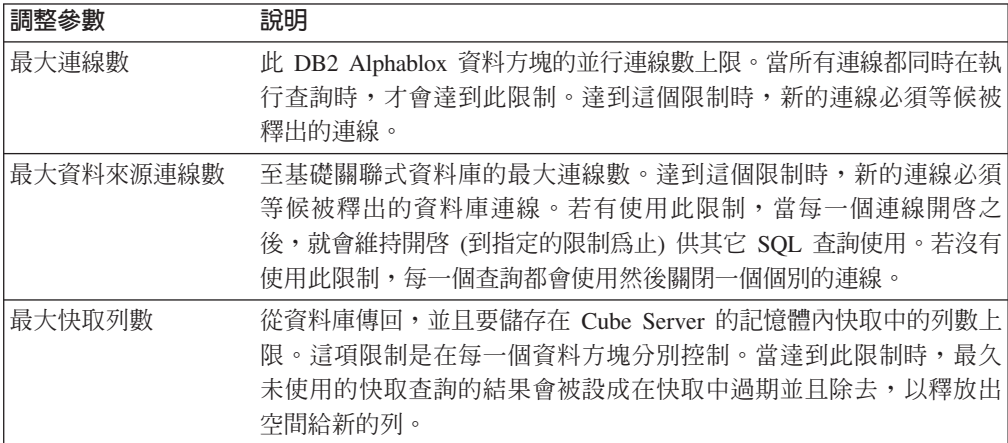

<span id="page-26-0"></span>7. 選擇性地,可在 MDX 查詢以預載效能快取文字框中輸入 MDX 查詢,並勾選<mark>啓用</mark> 勾選框。

啓動或重建資料方塊時,會執行此文字框中所輸入的查詢。此查詢會以起始的結果 集,移入 DB2 Alphablox Cube Server 記憶體內快取中。這些結果是*源自*快取,快 取的資料是從基礎資料庫取出。任何後續 DB2 Alphablox 資料方塊查詢 (只需要已 在 DB2 Alphablox Cube Server 快取中的資料) 會直接從快取中回應該查詢,因此 可避免基礎資料庫的附加 SQL 查詢,而改善回應時間。MDX 查詢之 FROM 子句 中所參照的資料方塊名稱,必須是先前在 DB2 Alphablox 資料方塊名稱文字框中 所定義的名稱。

8. 按一下**儲存**按鈕,以更新 DB2 Alphablox 資料方塊定義。

#### 複查資料方塊

在建立好 DB2 Alphablox 資料方塊之後,最好能花幾分鐘時間,確保度量、維度和層次 都正確地定義。若有發現任何錯誤,便可以輕易地更正。若要複查 DB2 Alphablox 資料 方塊,請執行下列步驟:

- 1. 以 admin 使用者或管理員群組成員的使用者身份,登入 DB2 Alphablox 首頁。
- 2. 按一下**管理**標籤。
- 3. 按一下**資料方塊**鏈結。
- 4. 從資料方塊清單中選取 DB2 Alphablox 資料方塊,再按一下<mark>編輯</mark>按鈕。這時會出現 一個頁面,顯示「編輯 DB2 Alphablox 資料方塊一般」標籤。
- 5. 驗證在關聯式資料來源文字框中指定的資料來源,是參照屬意的關聯式資料庫。 您可能需要檢查**資料來源**管理頁面上的資料來源設定。
- 6. 嘗試啓動 DB2 Alphablox 資料方塊 之前,請驗證已選取 **Alphablox 資料方塊名 稱**文字框旁的**啓用**。如果未啓用,則在嘗試啓動資料方塊時會看到錯誤訊息。
- 7. 驗證已適當建立了度量:
	- a. 按一下<mark>度量</mark>節點,以驗證<mark>度量事實表格</mark>文字框中所指定的表格,就是關聯式綱 目中的正確表格、名稱拼法正確,且是完整名稱。
	- b. 針對每一個定義的度量,檢查**表示式**文字框中是否已指定所要的集成。
- 8. 驗證已正確定義所有想要的維度,且名稱正確。針對每一個維度,檢查下列項  $\Box$ 
	- a. 驗證已新增所有必要的事實表格結合及維度結合,且表示式正確。
	- b. 驗證已正確地指定層次,且層次以正確的次序出現。第一個層次應該是最概括 的層次,而接下來的層次應該是階層結構中的下一個層次。例如,如果時間維 度的階層結構是年、月、日,則年應該是第一個層次,然後依序是月及日。
	- c. 驗證所有已定義的屬性是正確的 (包括預期的名稱及表示式)。
- 9. 按一下**排程**標籤,並且驗證所有設定都是您需要的值。
- 10. 按一下調整標籤,並且驗證所有設定都是您需要的值。

完成這個 DB2 Alphablox 資料方塊複查之後,即可啓動資料方塊。如需啓動 DB2 Alphablox 資料方塊的詳細資料,請參閱第 23 頁的『啓動、停止及重建資料方塊』。

# <span id="page-28-0"></span>第 4 章 維護資料方塊

DB2 Alphablox Cube Server 提供一些功能,可以針對 DB2 Alphablox 資料方塊執行管 理作業。這些作業是透過 DB2 Alphablox 管理使用者介面或「主控台」執行。本章說明 這些作業。

- 第 23 頁的 『啓動、停止及重建資料方塊』
- 第 25 頁的 『決定管理策略』
- 第 26 頁的『主控台命令』
- 第 27 頁的『修改資料方塊』
- 第 27 頁的『調整資料方塊』

#### 啓動丶停止及重建資料方塊

最常需要針對 DB2 Alphablox 資料方塊執行的管理作業,是啓動、停止及重建資料方 塊。

# 啓動 DB2 Alphablox 資料方塊

必須啓動 DB2 Alphablox 資料方塊,才可以將它用來查詢。您可以從「DB2 Alphablox 首頁」,或從「主控台」視窗的命令行,啓動資料方塊。當您啓動資料方塊時,Cube Server 會針對基礎關聯式資料庫,執行查詢。這些查詢的結果,將會用來將維度成員載 入資料方塊的記憶體內快取中。 DB2 Alphablox 資料方塊可在其定義中指定快取族系 MDX 查詢,而此快取族系 MDX 查詢是用來預先計算某些要儲存在資料方塊快取內的 結果。如果已鎖定快取族系 MDX 查詢,則 Cube Server 在啓動時會針對 DB2 Alphablox 資料方塊執行 MDX 查詢,以將 MDX 查詢所傳回的度量值移入快取中。

#### 從首頁啓動資料方塊

若要從「DB2 Alphablox 首頁」 啓動 DB2 Alphablox 資料方塊,請執行下列步驟:

- 1. 以 admin 使用者或管理員群組成員的使用者身份,登入「DB2 Alphablox 首頁」。
- 2.按一下**管理**標籤。開啓**一般**頁面。
- 3. 在**執行時期管理**區段下,按一下**資料方塊**鏈結。
- 4. 從 DB2 Alphablox 資料方塊清單中,選取要啓動的 DB2 Alphablox 資料方塊。
- 5. 若要檢視 DB2 Alphablox 資料方塊的現行狀態,按一下**詳細資料**按鈕。
- 6. 按一下**啓動**按鈕。DB2 Alphablox 資料方塊完成啓動作業時,狀態欄位會顯示**執行**  $\blacksquare$

#### 從主控台視窗啓動資料方塊

若要從主控台視窗啓動 DB2 Alphablox 資料方塊,請執行下列動作。

- 1. 若 DB2 Alphablox 不在執行中,將其啓動。如需啓動 DB2 Alphablox 的詳細資料, 請參閱管理手冊。
- 2. 在「主控台」視窗中,輸入下列命令:

start cube *cube\_name*

<span id="page-29-0"></span>其中 cube\_name 是要啓動的 DB2 Alphablox 資料方塊名稱。在 Web 瀏覽器中使 用「DB2 Alphablox 管理頁面」時,按一下「管理」->「一般」->「啓動主控台階段 作業」也可開啓主控台視窗。

### 無法啓動資料方塊時的疑難排解

如果無法啓動 DB2 Alphablox 資料方塊,則出現的錯誤訊息有助於判定問題的發生原 因。在進行問題疑難排解時,下列記載工具可以提供更詳細的資訊:

- 檢查 DB2 Alphablox 日誌檔。
- 在「主控台」視窗中,輸入下列字串,將「主控台」上的訊息層次提高為 DEBUG: report debug
- 針對 DB2 Alphablox 關聯式資料來源,啓用 JDBC 追蹤。

如需啓用這些記載選項的相關資訊,請參閱*管理手冊*。

下表顯示可能會導致啓動作業失敗的一些常見範例情節,以及列出更正問題的建議。 判定問題之後,請更正問題,然後嘗試重新啓動 DB2 Alphablox 資料方塊。

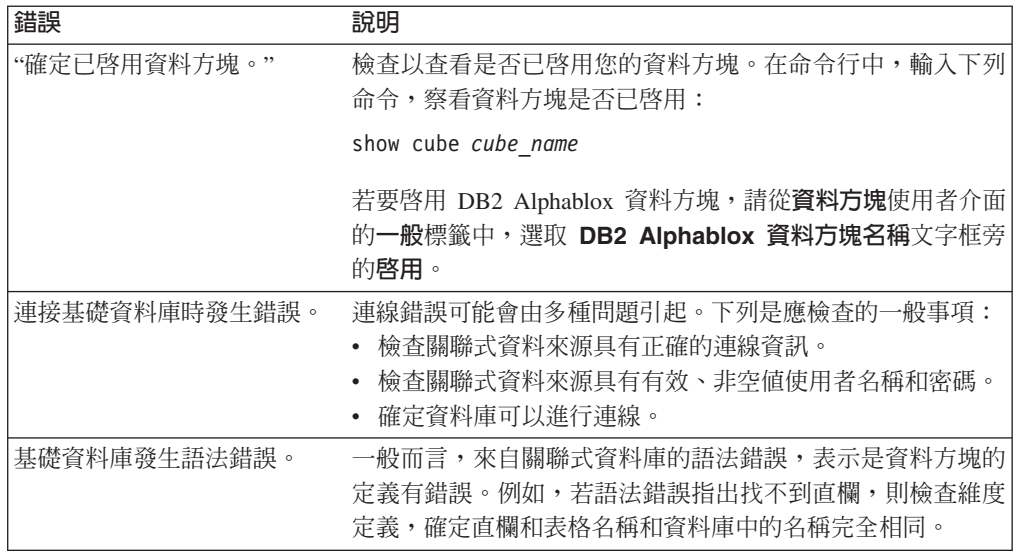

#### **停止 DB2 Alphablox** 資料方塊

停止 DB2 Alphablox 資料方塊會使其無法用於查詢,及除去資料方塊之記憶體內快取中 的所有項目,以及來自資料方塊外框的所有維度成員。

#### 從首頁停止資料方塊

若要從「DB2 Alphablox 首頁」停止 DB2 Alphablox 資料方塊,請執行下列步驟:

- 1. 以 admin 使用者或管理員群組成員的使用者身份,登入「DB2 Alphablox 首頁」。
- 2.按一下**管理**標籤。畫面上會出現**一般**頁面。
- 3. 在執行時期管理區段下,按一下 DB2 Alphablox 資料方塊鏈結。
- 4. 從 DB2 Alphablox 資料方塊清單中,選取要停止的 Alphablox 資料方塊。
- 5. 若要檢視 Alphablox 資料方塊的現行狀態,按一下**詳細資料**按鈕。
- 6. 按一下**停止**按鈕。當 Alphablox 資料方塊完成關閉作業時,狀態欄位會顯示**已停止**。

#### <span id="page-30-0"></span>從主控台視窗停止資料方塊

若要從「主控台」視窗停止 DB2 Alphablox 資料方塊,請輸入下列命令:

stop cube *cube\_name*

其中 cube\_name 是要停止的 DB2 Alphablox 資料方塊名稱。在 Web 瀏覽器中使用 「DB2 Alphablox 管理頁面」時,按一下「管理」->「一般」->「啓動主控台階段作業」 也可開啓主控台視窗。

註: DB2 Alphablox 資料方塊會等到所有執行中的查詢都完成時,才會停止。

# 重新建置 DB2 Alphablox 資料方塊

基礎資料庫中的資料 (包括維度資料) 變更時,就應該重建或重新啓動 DB2 Alphablox 資料方塊。當您變更資料方塊定義時,就必須重建或重新啓動 (若有配置重新整理間隔, 則等到下一個重新整理間隔) 資料方塊,使變更在查詢中生效。

在重建作業期間,資料方塊將無法用於查詢;新的查詢要等候並且在重建作業完成之 後,才開始執行。重建作業在開始執行之前,會等候任何執行中的查詢完成作業。維 度的大小以及從基礎資料庫移入維度的查詢效能,會決定作業所花的時間長短。

若要重建 DB2 Alphablox 資料方塊,請從「主控台」視窗輸入下列命令:

rebuild cube *cubeName*

其中 cubeName 是要重建的 DB2 Alphablox 資料方塊名稱。在 Web 瀏覽器中使用 「DB2 Alphablox 管理頁面」時,也可按一下**管理 > 一般 > 啓動主控台階段作業**來開 啓主控台視窗。

若維度資料沒有變更,但是事實資料已變更 (例如,資料庫中加入了上一季的銷售數 字),您只能清空記憶體內快取的內容。若要清空快取中的所有項目,但是要將維度成 員維持原狀,請從「主控台」視窗輸入下列命令:

emptycache cube *cubeName*

#### 決定管理策略

定義並啓動 DB2 Alphablox 資料方塊之後,只有在發生下列其中一種情況時,才需要進 行維護作業:

- 基礎資料庫中的資料已變更。
- 資料方塊定義已變更。

因為 DB2 Alphablox 資料方塊是位在記憶體中,所以不需要管理磁碟空間。有一些記憶 體注意事項,不過這通常不是每日例行的管理作業。如需記憶體問題的相關資訊,請 參閱第 29 頁的『[DB2 Alphablox](#page-34-0) 資料方塊記憶體注意事項』。

請您務必注意基礎關聯式資料庫執行所在的環境。基礎資料庫的管理方式,會對 DB2 Alphablox 資料方塊有重要的影響。

#### 瞭解資料庫環境

每次以 DB2 Alphablox 資料方塊為基礎之資料庫中的資料變更時,資料方塊的組件就極 可能變成過期。DB2 Alphablox 資料方塊是從針對基礎資料庫所進行的查詢來取得它的 資料。查詢向 DB2 Alphablox 資料方塊要求資料時,DB2 Alphablox Cube Server 會檢 <span id="page-31-0"></span>查以查看結果是否已存在記憶體內快取中。若結果已經存在其中,就可以立即供應用 程式使用,因此回應的速度非常快。雖然結果原先也是從基礎資料庫中擷取,不過那 些結果是在過去的某個時間點擷取。若資料沒有做變更,就不會出現問題。若基礎資 料庫中的資料在進行快取以及杳詢要求結果之間做了變更,結果就會變成過期。

同時,如果從資料庫插入、更新或刪除 DB2 Alphablox 資料方塊中的某些成員,則來自 DB2 Alphablox 資料方塊的結果不會反映維度的真實狀態。DB2 Alphablox 資料方塊的 新查詢結果,可能仍然和基礎資料庫中的結果相符,但是也可能不相符。這完全視資 料庫中的哪些值做了變更,記憶體內快取中儲存 Alphablox 資料方塊的哪些部分,以及 杳詢要求的資料是什麼而定。

因為基礎資料庫中的資料變更時,並沒有確切的方法可以得知 DB2 Alphablox 資料方塊 是否仍然有效並且保持最新,所以最安全的動作就是重建資料方塊。因此,必須要知 道基礎資料庫何時變更以及變更的方式。

例如,如果您知道資料庫絕不會變更,就根本不需要重建 DB2 Alphablox 資料方塊。若 資料庫只會新增資料至您未在資料方塊中定義的資料庫部份,就不需要重建。

如果資料庫是每晩更新,並且極可能會變更所有組件,就可能需要於每晩資料庫完成 更新之後重建 DB2 Alphablox 資料庫。您對資料庫作業的環境瞭解得愈多,就愈有助於 您預期 DB2 Alphablox 資料方塊中的資料何時會變成過期。

#### 排定调期性的更新

資料倉儲和資料集區資料庫經常會於已知的排程更新。根據該排程,可排定 DB2 Alphablox 資料方塊的週期性更新。您可以使用 REBUILD CUBE 或 EMPTYCACHE CUBE 命 令,執行特別的更新。或者,可針對每一個 DB2 Alphablox 資料方塊設定自動重建排 程。如需設定自動排程的詳細資料,請參閱第 19 頁的『定義重新整理排程』。

沒有任何一種方法是最適於排定 DB2 Alphablox 資料方塊的更新。您一定要知道關聯式 資料庫的作業情況。同時也必須要知道您的使用者群體的習慣和需求。重建 DB2 Alphablox 資料方塊需要一段時間才會完成 (視資料方塊及其基礎資料庫的大小而定)。 通常,最好能將重建時間排在每天晩上,系統上極少或甚至於沒有使用者時進行。同 時,如果重建作業需要極長時間才能完成,請確定使用者都知道在該期間內,資料方 塊將無法使用。

### 主控台命令

您可以從 DB2 Alphablox 主控台視窗中,執行大部份的資料方塊管理作業。若要存取主 控台,依序按一下管理標籤、一般頁面、啓動主控台階段作業鏈結,或使用啓動 DB2 Alphablox 時所開啓的「DB2 Alphablox 主控台」視窗。下表列出資料方塊命令,以及 執行每一個命令的說明。

 $2000$ 

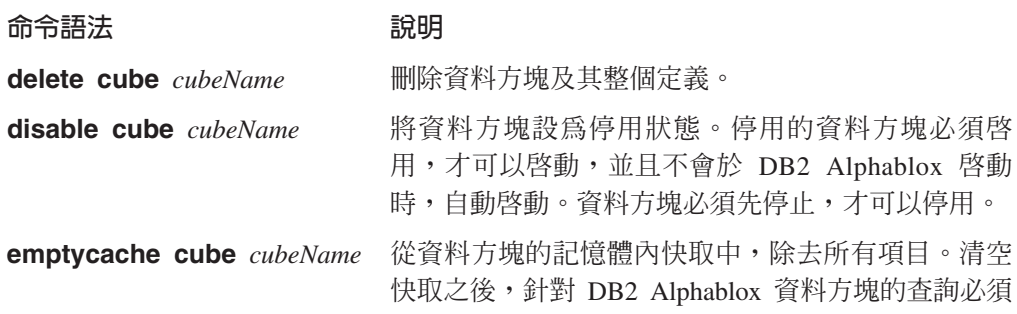

<span id="page-32-0"></span>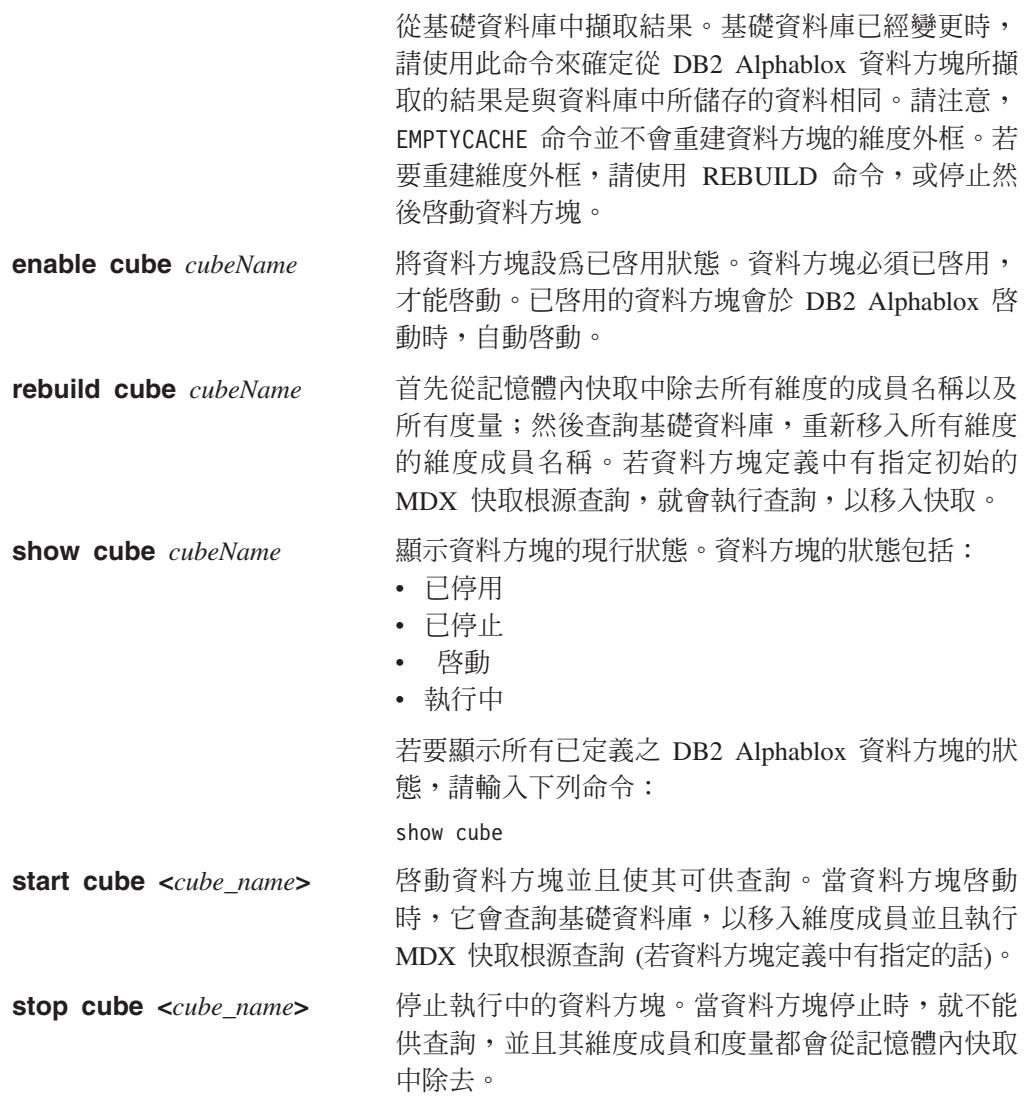

# 修改資料方塊

您可以隨時變更 DB2 Alphablox 資料方塊定義的任何組件。對已停止的資料方塊所做的 變更,會立即套用。對執行中的資料方塊所做的變更,會立即儲存在資料方塊定義 中,但是要等到執行中的資料方塊透過「主控台」或已排定的重新整理排程重新建置 或重新啓動後,才會套用到該資料方塊。

使用**資料方塊**管理頁面修改 DB2 Alphablox 資料方塊的方式,與建立資料方塊相同。您 可以更新資料方塊定義的任何部份,然後加以儲存。如需如何在使用者介面的每一個 部份輸入定義的詳細資料,請參閱第 13 頁的第 3 章,『建立與修改資料方塊』。

### 調整資料方塊

有一些用來調整及配置 DB2 Alphablox 資料方塊的管理控制項。因為 DB2 Alphablox 資料方塊是在記憶體中執行,並且有可能會逐漸用掉大量記憶體,所以應注意一些記 憶體注意事項。

<span id="page-33-0"></span>請使用本節所說明的控制項,來控制資源 DB2 Alphablox 資料方塊。

#### 連線與快取記憶體大小限制

開啓「資料方塊管理」對話框,並按一下資料方塊導覽樹中的**調整**標籤,即可在**資料** 方塊頁面中指定每個已定義之 DB2 Alphablox 資料方塊的連線及快取大小限制。

最大連線數: 多位使用者同時查詢 DB2 Alphablox 資料方塊時,執行 DB2 Alphablox 之電腦上的機器資源的耗用速度,可能會比只有少數使用者時快許多。不過請記得, 查詢若在完全相同的時間 執行,才會互相競用資源。即使有許多使用者在相同的時間連 線,也不會經常發生這種情況。如果系統上出現這個問題,則可限制每一個 DB2 Alphablox 資料方塊容許的連線數目。

使用的資源量,完全視所發出的查詢類型而定。許多查詢只會使用極少量的機器資 源,不過有些長時間執行的查詢,則可能會耗用可觀的資源。

最大資料來源連線數: 最大資料來源連線數選項,會限制連接至基礎資料庫的連線數 目。若有勾選此方框,就會啓用資料庫的「連線儲存區作業」。在此模式下,每當有 查詢傳送至資料庫時,就會開啓一個連線,然後發出查詢。該連線會維持在開啓狀 態,即使在查詢完畢之後也會保留開啓,供後續的查詢使用。當傳送其他查詢時,若 有開啓和閒置的連線存在,就會使用該連線。若所有連線都在使用中,則會開啓一個 新的連線,直到達到指定的限制數目為止。

資料庫"連線儲存區作業"的幫助極大,因為它會限制資料庫連線的數目。其結果是在 過了一段時間之後,會開啓指定的資料庫連線數目,但是絕對不會超過指定的數目。

若沒有勾選這個方框,DB2 Alphablox Cube Server 傳送至資料庫的每一個查詢,都會 開啓一個新的連線,並且會在傳回結果時,關閉該連線。不論任何其它連線的狀態為 何,都會開啓新的連線。任何連線都不會共用,也絕不會處於閒置狀態。

每一個連接到資料庫的連線,都要承擔所衍生的成本,即使該成本可能極微小。在許 多情況下,回應時間上的差異並不是很明顯,不過有時則差別極大。同時,基礎資料 庫也可能會限制它可以接受的連線數目,因此, DBA 可能不希望你使用太多連線。若 不希望一直開啓連線,則不要勾選**最大資料來源連線數**勾選框。

最大快取列數: 最大快取列數會限制快取中可以儲存從資料庫傳回的列數。若有勾選此 方框,在達到限制時,最久未使用的列會被除去,以騰出空間給新查詢傳回的橫列。 若沒有勾選此方框,快取大小就沒有限制,因而可以無限制增加 (最多到達和基礎資料 庫中的資料量一樣大)。在某些情況下,沒有勾選方框會導致系統用盡記憶體。如需記 憶體的其餘資訊,請參閱第 29 頁的『[DB2 Alphablox](#page-34-0) 資料方塊記憶體注意事項』

快取中所儲存的資料愈多,DB2 Alphablox 資料方塊的查詢就愈不需要從基礎資料庫擷 取結果,因此可以提供較快速的查詢回應時間。不過,若快取變得太大,將會用盡機 器上的記憶體,因而可能會降低所有使用者的效能。若要找出您的系統的最理想大 小,您需要做一些實驗,並且考慮記憶體資源、使用者負荷以及查詢負荷等因素。依 據使用者和查詢負荷,在這兩者之間取得平衡,決定最理想的快取大小。

若要指定連線數目和資料來源連線數目的限制,以及每一個 DB2 Alphablox 資料方塊的 最大快取大小,請執行下列步驟:

1. 以 admin 使用者或管理員群組成員的使用者身份,登入「DB2 Alphablox 首頁」。

- <span id="page-34-0"></span>2. 按一下**管理**標籤。
- 3. 按一下**資料方塊**鏈結。
- 4. 從資料方塊清單中選取 DB2 Alphablox 資料方塊,並按一下<mark>編輯</mark>按鈕。所選資料方 塊的 DB2 Alphablox 資料方塊管理對話框會出現在新的網頁視窗中。
- 5. 按一下調整標籤。
- 6. 勾選要設定限制之方框,然後輸入相對應的數字。
- 7. 按一下**儲存**按鈕,儲存限制至 DB2 Alphablox 資料方塊定義中。

#### 最大資料方塊數

如果已定義許多 DB2 Alphablox 資料方塊,並且每一個資料方塊都開始耗用大量記憶體 及機器資源,則會影響整個系統的效能。為了協助控制這種情況,您可以限制容許在 DB2 Alphablox 中執行的 DB2 Alphablox 資料方塊數目。這項限制會控制可以同時執 行的 DB2 Alphablox 資料方塊數目,但不會限制可以定義的數目。

若要設定同時執行 DB2 Alphablox 資料方塊的數目限制,請執行下列步驟:

- 1. 以 admin 使用者或管理員群組成員的使用者身份,登入「DB2 Alphablox 首頁」。
- 2.按一下**管理**標籤。畫面上會出現**一般**頁面。
- 3. 在一般内容區段下,按一下 DB2 Alphablox 資料方塊管理程式鏈結。
- 4. 勾選標籤為**最大資料方塊數**的方框,然後輸入要設定的限制數字。
- 5. 按一下**儲存**按鈕,儲存變更。

#### 最大列數和直欄數

藉由限制「DB2 Alphablox 資料方塊資料來源」中的列數和直欄數上限,就可以限制應 用程式發出會傳回大量資料的查詢。可在**資料來源**管理頁面中設定 DB2 Alphablox 資料 方塊資料來源的這些限制。此資料來源就是用來針對 DB2 Alphablox 資料方塊發出 MDX 查詢的資源來源。

# DB2 Alphablox 資料方塊記憶體注意事項

DB2 Alphablox Cube Server 是當作用來執行 DB2 Alphablox 的部份 Java™ 程序來執 行。因此,當 Cube Server 使用更多記憶體時, Java 程序也會使用更多記憶體。DB2 Alphablox Java 程序的記憶體限制是在安裝時設定。如果發現 DB2 Alphablox 因 DB2 Alphablox 資料方塊使用大量記憶體而記憶體不足時,可以採取多項可能的動作:

- 限制每一個資料方塊的記憶體內快取大小。如需詳細資料,請參閱第 28 頁的『連線 與快取記憶體大小限制』。
- 限制系統中的 Alphablox 資料方塊數目。如需詳細資料,請參閱第 29 頁的『最大資 料方塊數』。
- 變更用來執行 DB2 Alphablox 的 Java 程序之記憶體資料堆大小上限。如需詳細資 料,請參閱以下的『變更記憶體資料堆大小上限』。
- 增加 DB2 Alphablox 執行所在的電腦記憶體容量。如需詳細資料,請參閱第 30 頁 的『在系統中加入更多記憶體』。

#### 變更記憶體資料堆大小上限

Cube Server 是當作 Java 程序的一部份執行。若您在 DB2 Alphablox 中遇到記憶體不 足的錯誤,您可能需要提高 Java 程序的記憶體資料堆大小上限。將記憶體資料堆大小 的上限設為足以應付您的記憶體需求的值,使其不致於在程序大小逼近上限時,導致 <span id="page-35-0"></span>作業系統過度仰賴磁碟。此外,保留機器上的一些空間,供非預期的記憶體使用。例 如,如果您的機器上有 1024 MB 記憶體,並且機器上的其它資源會用掉約 300 MB 記 憶體,則可以考慮將記憶體資料堆大小上限的値設為 600 MB。

您可能需要做一些實驗,才能找出您的系統的理想上限。如果沒有遇到任何問題、效 能也很理想,並且 DB2 Alphablox 資料方塊沒有記憶體不足的錯誤,則表示您的環境設 定的限制很理想。

#### 在系統中加入更多記憶體

我們經常忽略了解決記憶體不足的方法,是在 DB2 Alphablox 執行所在的系統中加入一 些額外的記憶體。請洽詢您的硬體供應商,判定您的電腦上總共可以安裝多少記憶 體。當系統上的記憶體用量逼近已安裝的實體記憶體限制時,系統將會從記憶體切換 到磁碟,以釋出一些空間給新的記憶體要求,這種做法在記憶體管理上極度缺乏效 益。

通常記憶体升級相較來說,並不是一種提高伺服器容量的昂貴方式。同時,它通常可 以協助或消弭記憶體用量問題。若系統上還有空間可以加入額外的記憶體,建議您考 慮採行這種做法。

# <span id="page-36-0"></span>第 5 章 使用 MDX 查詢 DB2 Alphablox 資料方塊

DB2 Alphablox 應用程式使用「多維度表示式 (MDX)」語言來查詢 DB2 Alphablox 資 料方塊。MDX 是 OLAP 規格 (由 Microsoft 所建立及維護) 之 OLE DB 的查詢語言 元件。DB2 Alphablox 資料方塊支援一部分 MDX 語法及函數。本節說明支援用來查詢 DB2 Alphablox 資料方塊的語法,並提供查詢範例。

### 支援的 MDX 語法

MDX 是數個多維度資料庫 (包括 Microsoft Analysis Services) 所使用的多維度查詢語 言。DB2 Alphablox Cube Server 使用一部份 MDX 語法,當作 DB2 Alphablox 資料 方塊的查詢語言。對於存取 DB2 Alphablox 資料方塊的 DB2 Alphablox 應用程式而言, MDX 查詢就是用作 DataBlox 查詢參數 (或相關方法) 的值。

#### 基本語法

DB2 Alphablox 資料方塊之 MDX 查詢的基本語法如下:

```
SELECT {axisSpecification} ON COLUMNS,
       {axisSpecification} ON ROWS
FROM cubeName
WHERE (slicerItems)
```
其中:

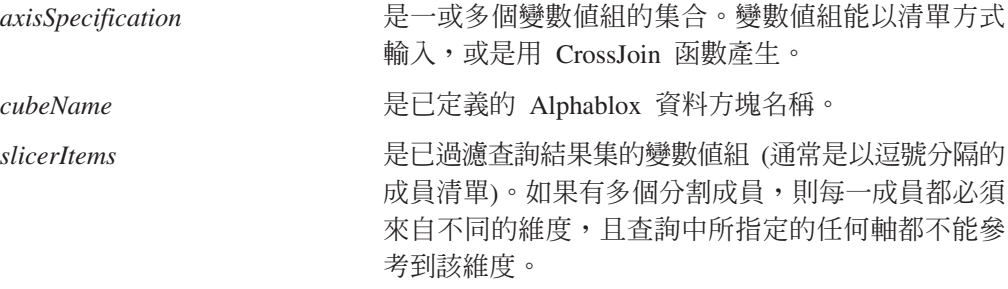

#### 使用注意事項

維度僅能出現在查詢中的單一軸。將維度放到多個軸的查詢會因錯誤而失敗。

查詢可指定零或多個軸,但通常是指定二個軸。COLUMNS 軸可指定為 AXIS(0),而 ROWS 軸則指定為 AXIS(1)。後續的軸即為 AXIS(n),其中 n 是下一個連續整數。請 注意,從查詢 (GridBlox、ChartBlox 或 PresentBlox) 顯示資料的 DB2 Alphablox 應用 程式僅能接受最多二個指定軸的查詢。提供如同 XML 資料集的查詢,可接受任何數目 的軸。

在 DB2 Alphablox 之 MDX 的關鍵字不區分大小寫,但 MDX 查詢中用中括弧 ([ ]) 括住的成員名稱,則區分大小寫。未用中括弧 ([ ]) 括住成員名稱時,則在送至伺服器 之前,會將那些名稱轉換為大寫。除非所有成員名稱在資料庫中皆為大寫,否則應使 用中括弧 ([ ]) 語法。

#### <span id="page-37-0"></span>指定成員集

成員集包含來自相同維度的一或多個成員。雖然並非必要,但是最好是一律使用中括 弧 ([ ]) 來括住成員名稱。成員名稱包含空格時,就需要中括弧 ([ ])。成員名稱區分大 小寫;因此,下列成員規格並不相等:

[Time].[Fiscal Year] [Time].[fiscal year]

#### 定義成員名稱

如下所示,可使用維度名稱及其在階層結構的母項來定義成員名稱 (與物件語法類似): [Dimension].[Level].[Member]

如下所示,也可使用維度名稱及一或多個成員的上一代來定義成員名稱: [Dimension].[Member].[Member]

註: 一律至少將成員名稱定義爲唯一的名稱。

### 大括弧

大括弧表示集合,而放在 MDX 查詢之軸上的集合必須用大括弧 { } 括住。例如,指 定含有 Golden Oats 及 Sugar Grains 產品之集合的語法如下:

{[Product].[Golden Oats], [Product].[Sugar Grains]}

#### **FROM:TO 語法**

使用冒號 (:) 來分隔成員,即可指定從層次中的某個點擴充到另一個點 (亦包含此點) 的 成員集。例如,具有內含成員 A-Z 且名為 Alphabet 的維度,則下列所示與 {D, E, F, G, H} 集合相同:

{[Alphabet].[D]:[Alphabet].[H]}

#### 建立持續計算成員

可在 DB2 Alphablox 資料方塊中建立持續的計算成員,方法是將計算成員規格加入非資 料庫 (純文字檔) DB2 Alphablox Repository 的資料方塊內容檔。該資料方塊內容檔位 於 *cubeName.properties* 檔案中,位置在 DB2 Alphablox 安裝的:

*db2\_alphablox*/repository/cubes/*cubeName*/

其中 db2\_alphablox 是 DB2 Alphablox 安裝的根目錄,cubeName 是在資料方塊定義中 所指定的資料方塊名稱。

針對每個您所定義的計算成員,必須指定計算成員的名稱、相關 MDX 表示式及解答順 序。指定計算成員之前,也必須指定您擁有的計算成員數目。您必須加入 *cubeName.properties* 的規格語法是:

```
numcalculatedmembers= integerValue
calculatedmember0.calculatedmembername = mdxMember
calculatedmember0.expression = 'mdxExpression'
calculatedmember0.solveorder = solveOrderValue
calculatedmember1.calculatedmembername = mdxMember
calculatedmember1.expression = 'mdxExpression'
calculatedmember1.solveorder = integerValue
...
```
其中:

#### <span id="page-38-0"></span>**numcalculatedmembers**

指定資料方塊定義中所指定的計算成員數目,以整數 (integerValue) 指定。如果 有兩個計算成員,則 *integerValue* 是 2。

#### **calculatedmember#**

指定計算成員 ID,以 # 表示以零為基礎的整數。上述語法範例中, calculatedmember0 是第一個指定的計算成員,caculatedmember1 是第二個指定 的計算成員。

#### **calculatedmembername**

指定您將要指定的 MDX 成員名稱 (mdxMember)。

#### **calculatedmemberexpression**

在單引號裡面指定 MDX 表示式 (mdxExpression) 用以定義計算成員。

#### **solveorder**

指定整數值 (integerValue) 當作指定的計算成員求值的順序。

以下是指定庫存待辦事項的計算成員範例:

```
calculatedmember0.calculatedmembername = [Measures].[Backlog]
calculatedmember0.expression =
  '(ClosingPeriod([week_end_dt],[All Time Periods].currentmember),
     [Measures]). [BACKLOG_WK])
calculatedmember0.solveorder = 0
```
# 資料方塊内容規格及相關 MDX 查詢的範例

在下列範例中,會建立簡式 DB2 Alphablox 資料方塊來執行 DB2 SYSCAT.TABLES 表 格。有兩個維度 (「所有綱目」及「所有定義者」)、兩種度量,以及表格和直欄。下列 計算成員規格的範例,會出現在資料方塊的 cubeName.properties 檔案:

```
numcalculatedmembers=1
calculatedmember0.calculatedmembername = [Measures].[PctOfTotal]
calculatedmember0.expression =
  '([DB2Tables].[Measures].[Tables],
  [All Schemas].currentmember)/
  ([DB2Tables].[Measures].[Tables],[All Schemas] )'
calculatedmember0.solveorder = 1
```
有一個方法可以讓您定義用於上述計算成員規格中的值,就是使用「DB2 Alphablox 查 詢建置器」應用程式來定義 MDX 表示式。在此範例中,在「查詢建置器」中執行下列 項目:

```
WITH MEMBER [Measures].[adHocPctOfTotal] AS
 '([DB2Tables].[Measures].[Tables],[All Schemas].currentmember)/
    ([DB2Tables].[Measures].[Tables],[All Schemas] )',
   SOLVE ORDER = 1SELECT
 DISTINCT( {[DB2Tables].[Measures].[PctOfTotal],
  [DB2Tables].[Measures].[adHocPctOfTotal]}) ON AXIS(0),
DISTINCT( {[DB2Tables].[All Schemas].children}) ON AXIS(1)
FROM [DB2Tables]
WHERE ([DB2Tables].[All Definers])
```
將會表示這是個有效的計算定義,並且協助您在 cubeName.properties 檔案中正確地指定 計算成員的元素 。

<span id="page-39-0"></span>將此計算成員加入資料方塊內容檔並重新啓動資料方塊之後,您可以使用 MDX 查詢中 的新計算成員。您必須在查詢中明確地指定計算成員。計算成員會以格線及圖表方式 顯示,但是不會出現在「成員過濾程式」或 PageBlox 選項清單中。下列是使用新計算 成員的 MDX 陳述式範例:

```
SELECT DISTINCT({[DB2Tables].[Measures].[Tables],
 [DB2Tables].[Measures].[PctOfTotal]}) ON AXIS(0),
DISTINCT({[DB2Tables].[All Schemas]}) ON AXIS(1)
FROM [DB2Tables]
WHERE ([DB2Tables].[All Definers])
```
#### 函數

MDX 函數是用來簡化並放寬 MDX 查詢的可能範圍。下列表格列出針對 DB2 Alphablox 資料方塊之查詢中所支援的一部份 MDX 函數。

如需下面所列之 MDX 函數的語法及用法的相關資訊,請參閱下列資訊資源:

- Microsoft MDX Function Reference [\(http://msdn.microsoft.com/library/en-us/olapdmad/agmdxfunctintro\\_6n5f.asp\)](http://msdn.microsoft.com/library/en-us/olapdmad/agmdxfunctintro_6n5f.asp)
- v Spofford, George. 2001. *MDX Solutions*. New York: John Wiley & Sons.

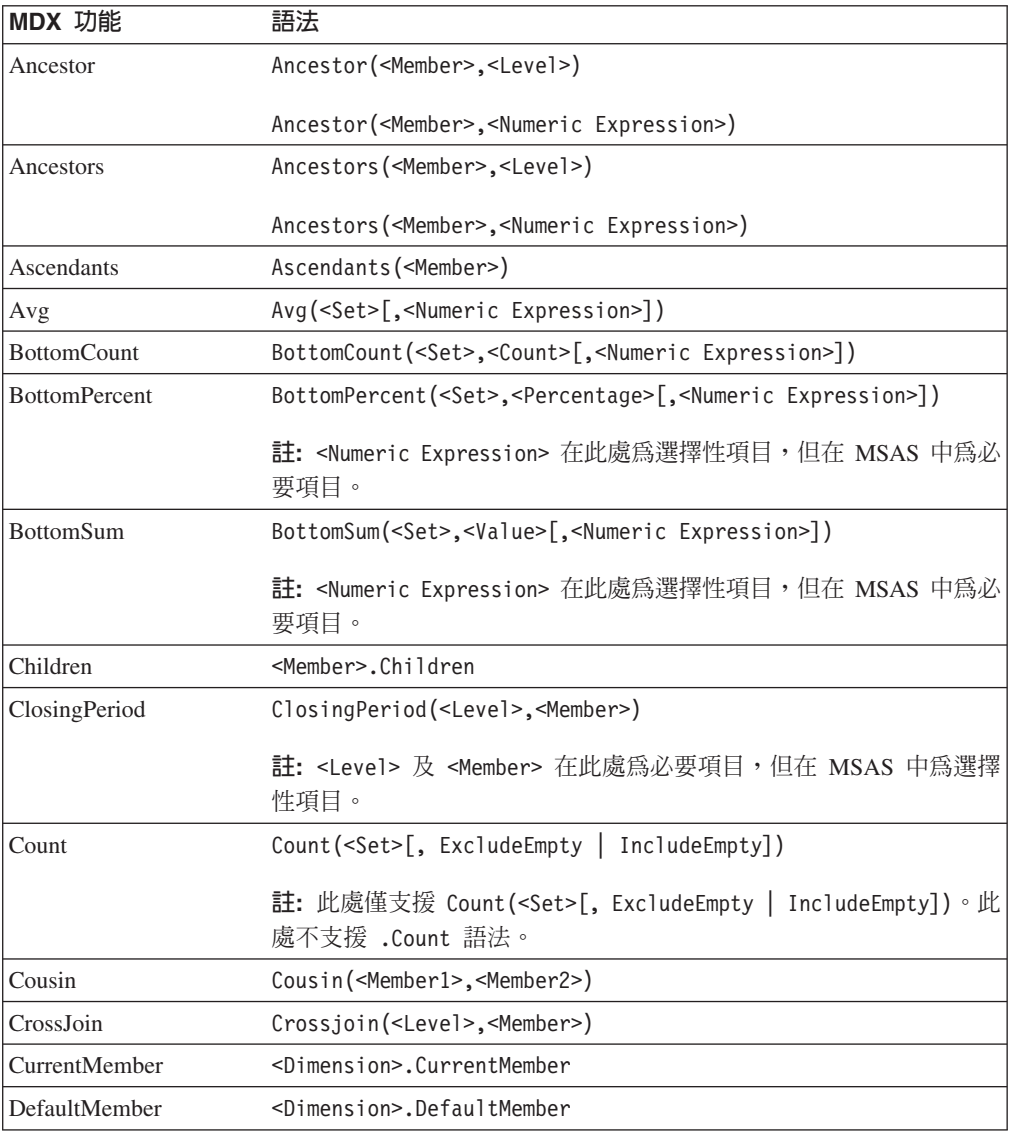

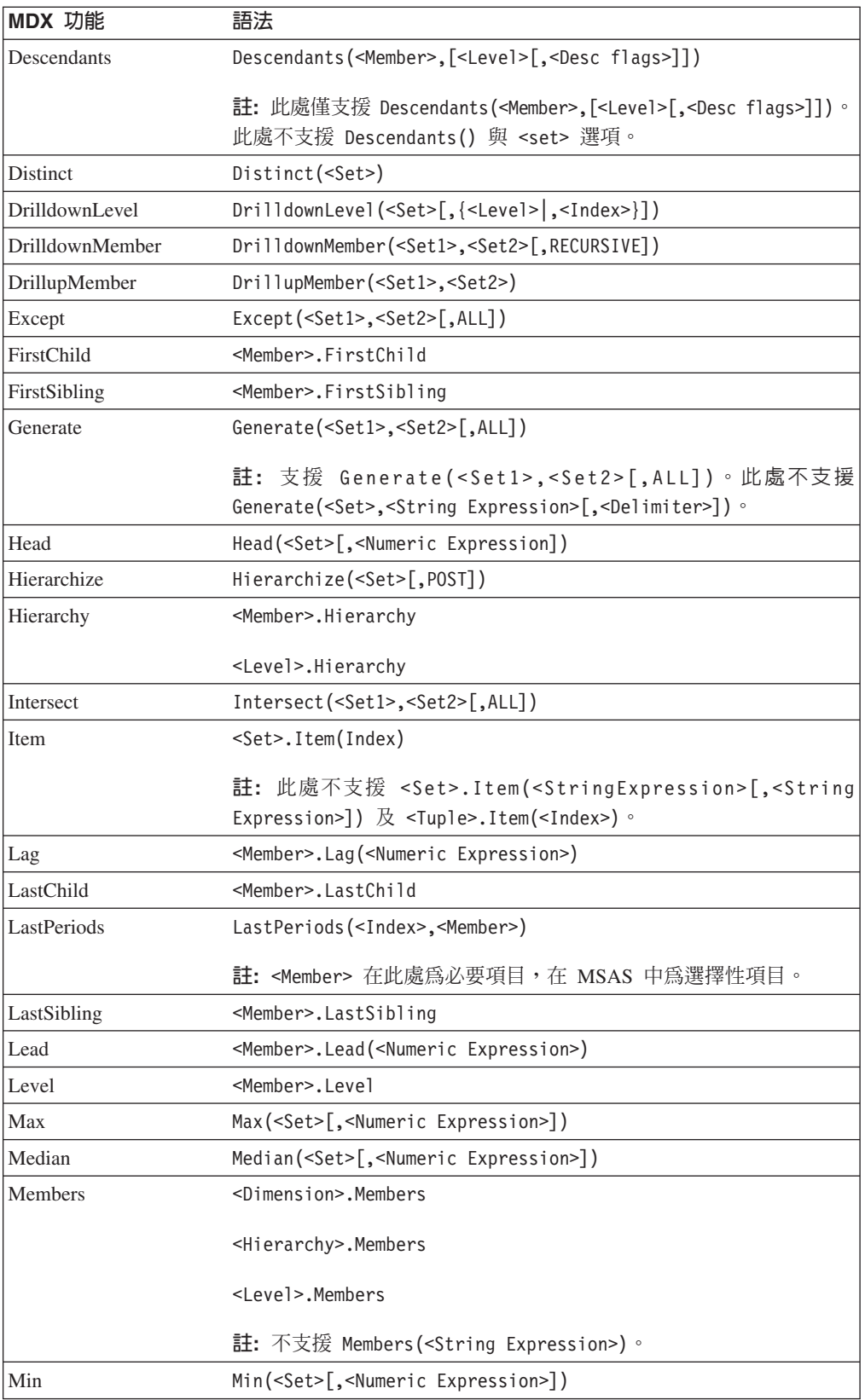

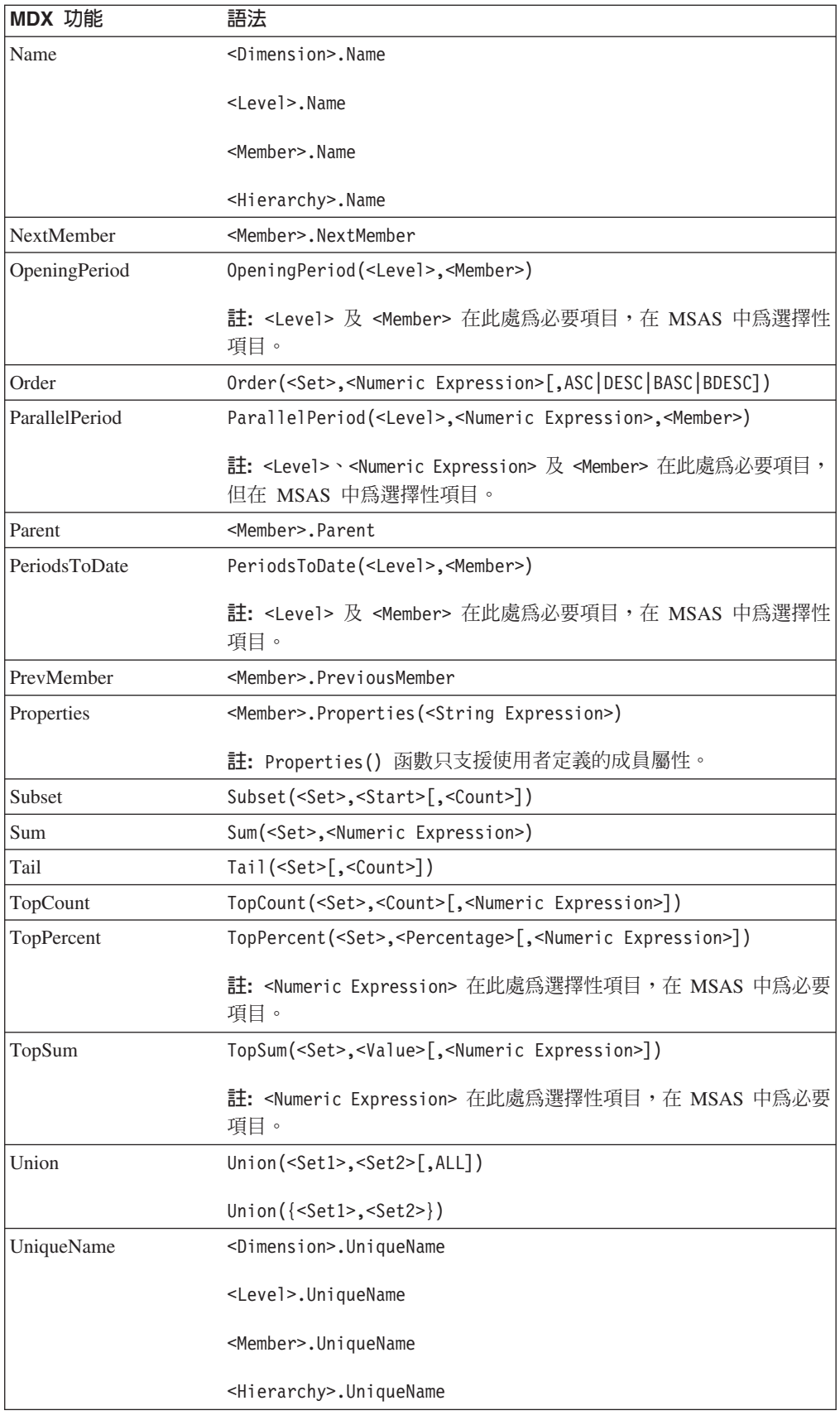

註: 與在 DB2 Alphablox 內執行一樣,假設「時間」維度的函數 (例如, ParallelPeriod 或 PeriodsToDate) 僅會執行不需瞭解該維度的變式,因而 DB2 Alphablox Cube Server 中目前不支援層次引數的遺漏。

# <span id="page-42-0"></span>MDX 查詢範例

本節顯示一些針對名為 DB2AlphabloxCube 之 DB2 Alphablox 資料方塊的 MDX 查詢 範例。假設範例中的 DB2 Alphablox 資料方塊具有下列維度、層次及度量。

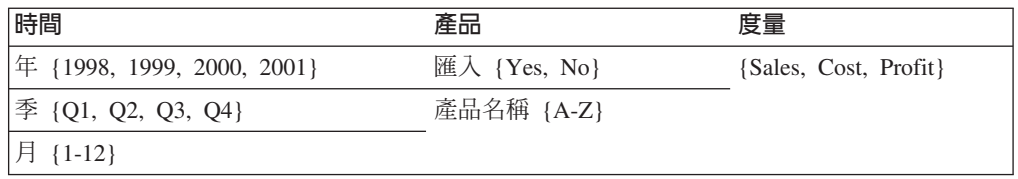

#### 範例 1

下列查詢從位在 COLUMNS 軸之 *Product Name* 層次中選取數個成員 (A、B、C、D 及 Z)、使用 ROWS 軸之 Time 維度上的 Children 函數來產生年份的集合, 並以 WHERE 子句中的 Sales 度量來分割查詢。

SELECT {[Products].[Product Name].[A]:[D], [Products].[Product Name].[Z]} ON COLUMNS, {[Time].Children} ON ROWS

FROM [DB2AlphabloxCube] WHERE ([Sales])

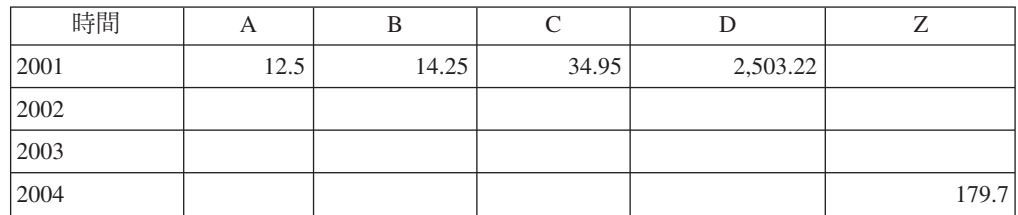

#### 範例 2

下列查詢使用 CrossJoin 函數將產品成員 E 和 F,以及 1999 年的四季顯示在 COLUMNS 軸上。ROWS 軸則顯示 DB2 Alphablox 資料方塊內的三個度量。

SELECT CrossJoin({[Products].[Product Name].[E], [Products].[Product Name].[F]}, [Time].[1999].Children) ON COLUMNS, {[Sales], [Cost], [Profit]} ON ROWS

FROM [DB2AlphabloxCube]

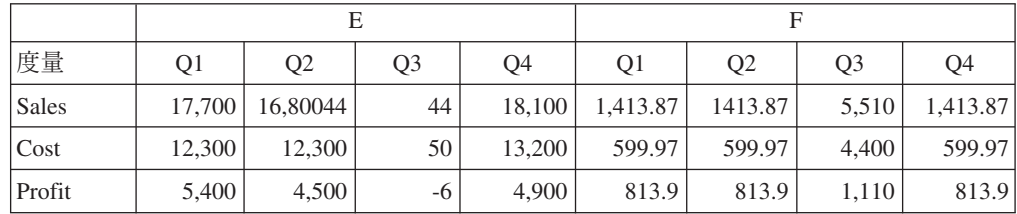

# <span id="page-44-0"></span>注意事項

本資訊是針對 IBM 在美國所提供之產品與服務開發出來的。

而在其他國家中,IBM 不見得有提供本書中所提的各項產品、服務、或功能。要知道在 您所在之區是否可用到這些產品與服務時,請向當地的 IBM 服務代表查詢。本書在提 及 IBM 的產品、程式或服務時,不表示或暗示只能使用 IBM 的產品、程式或服務。 只要未侵犯 IBM 的智慧財產權,任何功能相當的產品、程式或服務都可以取代 IBM 的 産品、程式或服務。不過,其他非 IBM 產品、程式、或服務在運作上的評價與驗證, 其責任屬於使用者。

在這本書或文件中可能包含著 IBM 所擁有之專利或專利申請案。本書使用者並不享有 前述專利之任何授權。您可以用書面方式來查詢授權,來函請寄到:

*IBM Director of Licensing, IBM Corporation, North Castle Drive, Armonk, NY 10504-1785 U.S.A.*

若要查詢有關雙位元組 (DBCS) 資訊的特許權限事宜,請聯絡您國家的 IBM 智慧財產 部門,或者用書面方式寄到:

*IBM World Trade Asia Corporation, Licensing, 2-31 Roppongi 3-chome, Minato-ku, Tokyo 106-0032, Japan*

下列段落若與該國之法律條款抵觸,即視為不適用: IBM 僅以「現狀」提供本書,而 不提供任何明示或默示之保證 (包括但不限於可售性或符合特定效用的保證)。若有些地 區在某些交易上並不允許排除上述保證,則該排除無效。

本資訊中可能會有技術上或排版印刷上的訛誤。因此,IBM 會定期修訂;並將修訂後的 內容納入新版中。同時,IBM 得隨時改進並 (或) 變動本書中所提及的產品及 (或) 程 式。

本資訊中任何對非 IBM 網站的敘述僅供參考,IBM 對該網站並不提供保證。該網站上 的資料,並非本 IBM 產品所用資料的一部分,如因使用該網站而造成損害,其責任由 貴客戶自行負責。

IBM 得以各種適當的方式使用或散佈由 貴客戶提供的任何資訊,而無需對您負責。

本程式之獲授權者若希望取得本程式之相關資訊,以便達到下列目的: (i) 在獨立建立 的程式與其他程式 (包括本程式) 之間交換資訊;以及 (ii) 相互使用已交換之資訊。則 請與位於下列地址之人員聯絡:

*IBM Corporation, J46A/G4, 555 Bailey Avenue, San Jose, CA 95141-1003 U.S.A.*

上述資料之取得有其特殊要件,在某些情況下必須付費方得使用。

IBM 基於雙方之「IBM 客戶合約」、「IBM 國際程式授權合約」或任何同等合約之條 款,提供本資訊中所說的授權程式與其所有適用的授權資料。

<span id="page-45-0"></span>任何此處涵蓋的執行效能資料都是在一個受控制的環境下決定出來的。因此,若在其 他作業環境下,所得的結果可能會大大不同。有些測定已在開發階段系統上做過,不 過這並不保證在一般系統上會出現相同結果。再者,有些測定可能是透過推測方式評 估。但實際結果可能並非如此。本文件的使用者應依自己的特定環境,查證適用的資 料。

本書所提及之非 IBM 產品資訊,係一由產品的供應商,或其出版的聲明或其他公開管 道取得。 IBM 並未測試過這些產品,也無法確認這些非 IBM 產品的執行效能、相容 性、或任何對產品的其他主張是否完全無誤。如果您對非 IBM 產品的性能有任何的疑 問,請逕向該產品的供應商查詢。

有關 IBM 未來動向的任何陳述,僅代表 IBM 的目標而已,並可能於未事先聲明的情 況下有所變動或撤回。

此資訊包含日常企業運作所使用的資料和報告的範例。為求儘可能地完整說明,範例 包括了個人、公司、品牌和產品的名稱。這些名稱全為虛構,如有雷同,純屬巧合。

本資訊包含原始語言的範例應用程式,用以說明各種作業平台上的程式設計技術。您 可以基於研發、使用、銷售或散布符合 OS/2 應用程式介面的應用程式等目的,以任何 形式複製、修改及散布這些範例程式,而不必向 IBM 付費。此些範例並未在所有情況 下完整測試。因此,IBM 不保證這些樣本程式之可靠性、服務性或功能。您可以基於研 發、使用、銷售或散布符合 OS/2 應用程式介面的應用程式等目的,以任何形式複製、 修改及散布這些範例程式,而不必向 IBM 付費。

#### 商標

下列專有名詞是 International Business Machines Corporation 在美國及 (或) 其他國家 的商標或註冊商標:

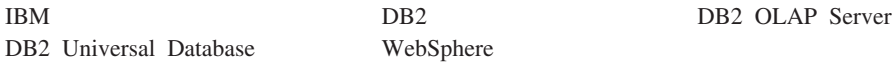

Alphablox 以及 Blox 是 Alphablox Corporation 在美國及 (或) 其他國家的商標或註冊 商標。

Microsoft、Windows、Windows NT 以及 Windows 標誌是 Microsoft Corporation 在美 國及 (或) 其他國家的商標。

Java 及所有以 Java 爲基礎的商標是 Sun Microsystems, Inc. 在美國及 (或) 其他國家 的商標。

Linux 是 Linus Torvalds 在美國或 (及) 其他國家的商標。

其他公司、產品或服務名稱,可能是其他公司的商標或服務標誌。

# <span id="page-46-0"></span>索引

索引順序以中文字,英文字,及特殊符號之次序排 列。

# 〔五劃〕

主要鍵 已定義 8 主控台 命令清單,資料方塊 26 外來鍵 已定義 8 正常化按鈕,層次對話框 10

# 〔六劃〕

列數和直欄數,最大值,為資料方塊設定 29 多對一關係 9 存取控制清單 [DB2 Alphablox](#page-20-0) 資料方塊,搭配使用 15 成員集,MDX 指定 32

# 〔七劃〕

完整資料 已定義 5 快取 21 快取, 資料方塊 在架構中 5 最大列數 28

# 〔八劃〕

事實表格 8 事實表格結合,維度,定義 17 直欄數和列數,最大值,為資料方塊設定 29 表格 事實 8 維度 8

# 〔九劃〕

度量,資料方塊,定義 16 度量,資料方塊,限制 10 建立資料方塊,核對清單 14 星狀綱目 7 架構 [DB2 Alphablox Cube Server 3](#page-8-0) 重新整理資料方塊 19

# 〔十劃〕

記憶體注意事項,資料方塊 29 記憶體資料堆大小,變更大小 29

# 〔十一劃〕

啓動資料方塊 23 從 [DB2 Alphablox](#page-28-0) 首頁 23 從主控台 23 疑難排解 24 雪花狀綱目 7

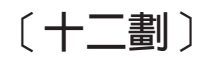

最大列數和直欄數,資料方塊 29 最大連線數,資料方塊 28 最大資料方塊數 29 最大資料來源連線數,資料方塊 28 結合,維度,定義 18 階層結構 關聯式資料庫綱目 9

# 〔十三劃〕

資料方塊管理程式 5 資料方塊,DB2 Alphablox 請參閱 [Alphablox](#page-10-0) 資料方塊 資料來源 資料方塊的最大連線數 28 關聯式,為資料方塊建立 14 [Alphablox Cube Server](#page-24-0) 配接器,建立 19 資料堆大小,記憶體,變更 29

# 〔十四劃〕

維度式綱目 星狀 7 雪花狀 7 階層結構 9 說明 7 [DB2 Alphablox Cube Server](#page-11-0) 的需求 6 維度表格 8 維度結合,維度,定義 18 維度,定義 17 維度,資料方塊,定義 17 需求 [DB2 Alphablox](#page-10-0) 資料方塊 5

# [十五劃]

層次,資料方塊,定義 17 層次,維度,定義 18

# 〔十七劃〕

鍵,主要 請參閱 主要鍵 鍵,外來 請參閱 外來鍵

# [十九劃]

關聯式資料 度量表示式限制 10 將綱目對映至資料方塊 10 資料方塊 2 資料庫綱目 5,7 綱目需求 5 維度式綱目 7

# [二十一劃]

屬性,維度層次,定義 19

# **D**

[DB2 Alphablox Cube Server 5](#page-10-0) 架構 3 需求 5 DB2 Alphablox 資料方塊 不完整的階層 10 主控台命令 26 失衡的階層 10 平衡的階層 10 快取 [5, 28](#page-33-0) 定義 15 的應用 2 度量,定義 16 建立,核對清單 14 重建 25 重新整理 19 修改 27 記憶體注意事項 29 停止 24 健全檢查 21 啓動 23 概觀 1 資料來源,關聯式,建立 14 資源,指定和管理 19 疑難排解 24 管理策略 25 維度及層次,定義 17 需求 5

```
DB2 Alphablox 資料方塊 (繼續)
  調整控制項 28
  關聯式綱目,對映至資料方塊 10
  MDX,支援的語法 31
  Alphablox 資料方塊
DELETE CUBE 命令 26
DISABLE CUBE 命令 26
```
# **E**

[EMPTYCACHE CUBE](#page-31-0) 命令 26 [ENABLE CUBE](#page-32-0) 命令 27

# **M**

MDX 成員集 32 函數 34 查詢範例 37 計算成員 32 基本語法 31 語法 31 [FROM TO](#page-37-0) 語法 32  $SQL$  查詢, 關係 5

# **R**

[REBUILD CUBE](#page-32-0) 命令 27 [REBUILD](#page-30-0) 命令 25

# **S**

[SHOW CUBE](#page-32-0) 命令 27 [START CUBE](#page-28-0) 命令 2[3, 27](#page-32-0) [STOP CUBE](#page-29-0) 命令 2[4, 27](#page-32-0)

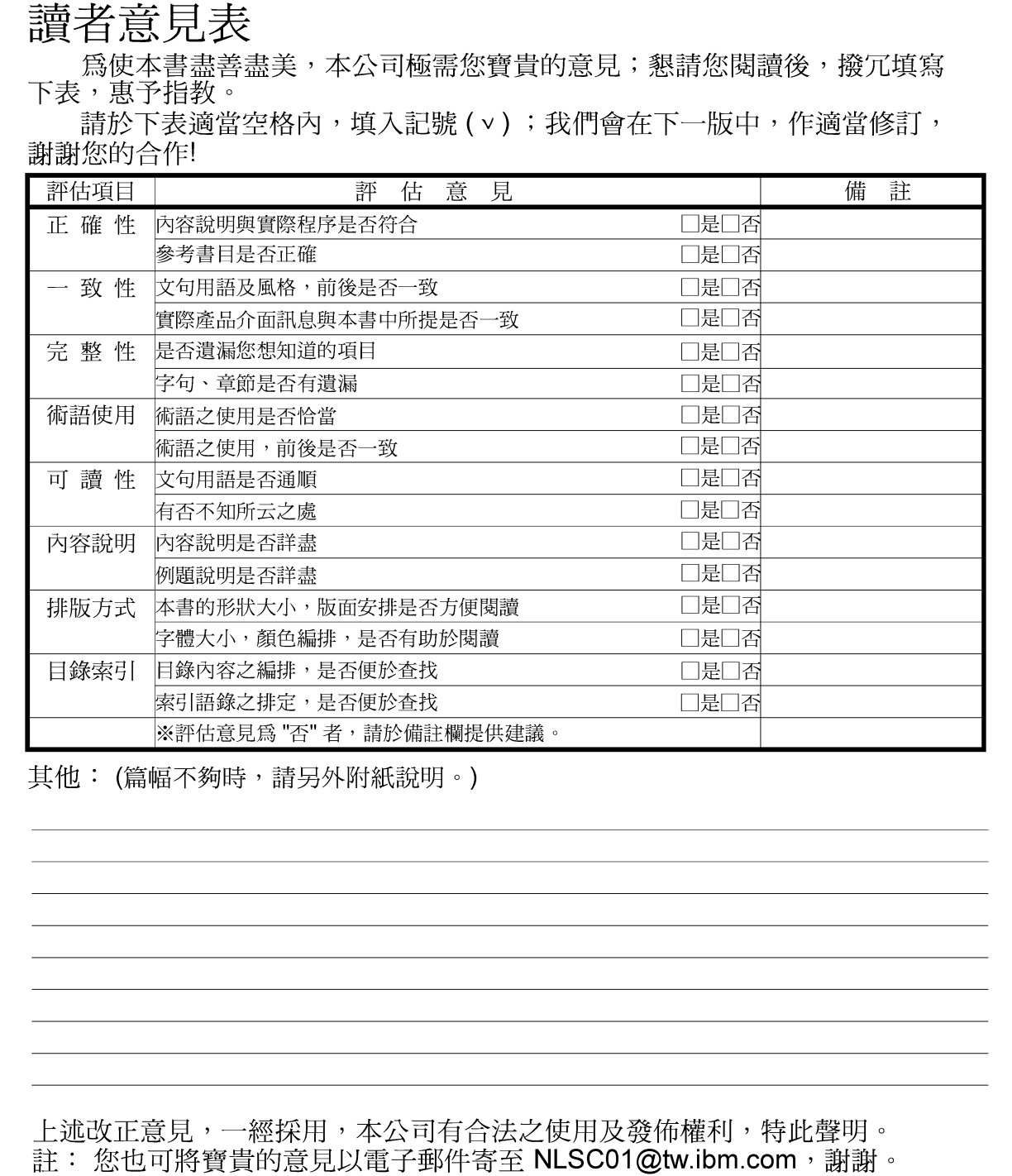

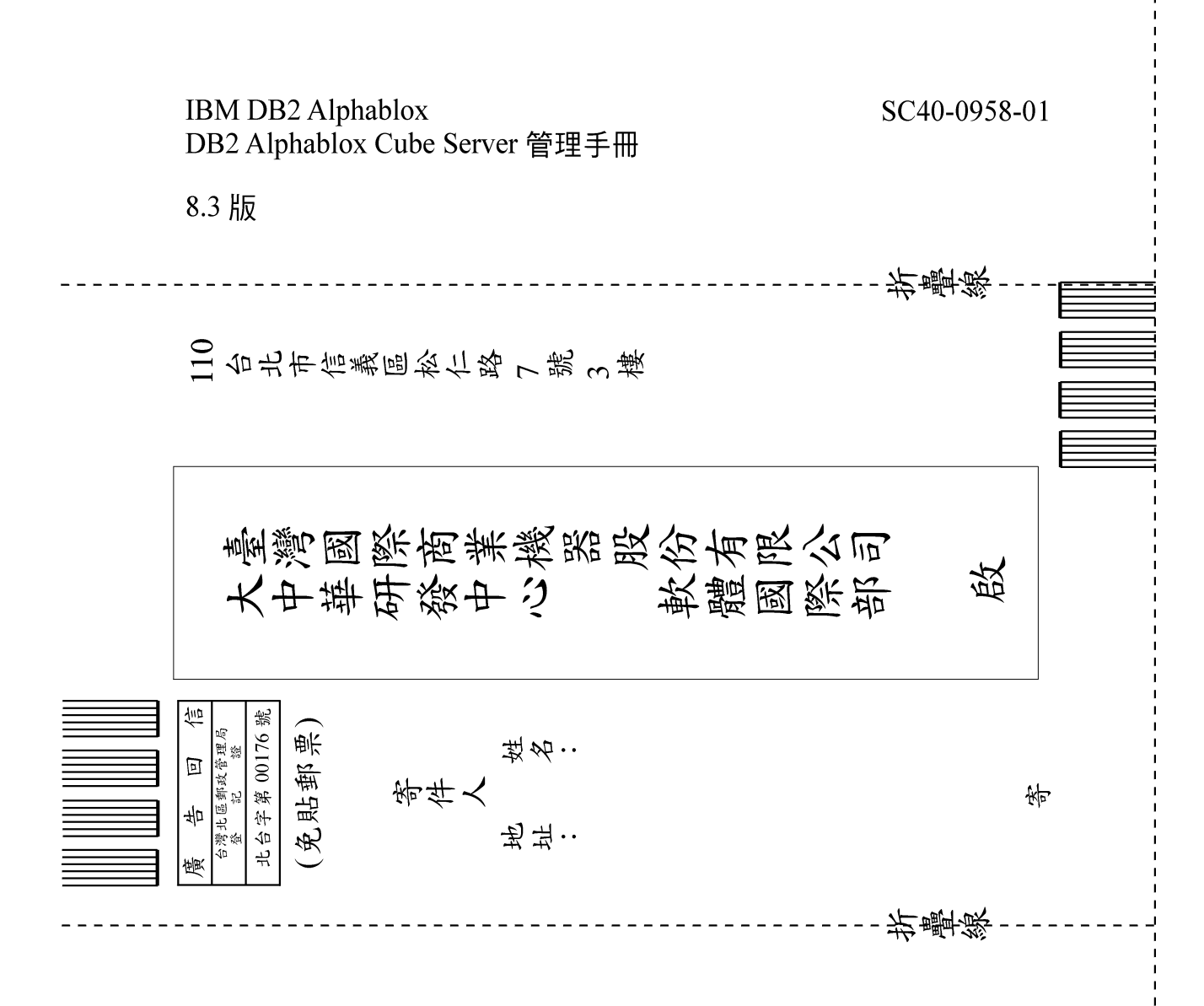

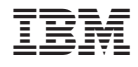

程式號碼: 5724-L14

SC40-0958-01

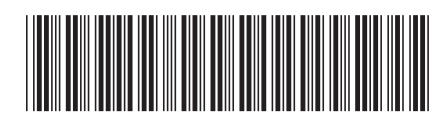

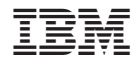

程式號碼: 5724-L14

SC40-0958-01

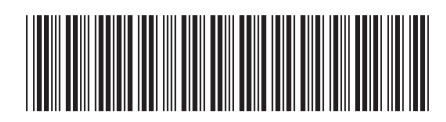